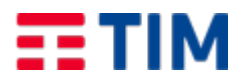

Emesso da: EM-POS.PO/S Codice doc.: TLC21JV8SAL Versione:1 Data: 29/03/2022

# **Fornitura dei Servizi di Cloud Computing (IaaS, BaaS, SaaS) nell'ambito del Sistema Pubblico di Connettività e Cooperazione (SPC) per il CLIENTE REGIONE CAMPANIA**

# **Contratto: 11980011990639005COEV3**

**Regione Campania CIG: 882450323F**

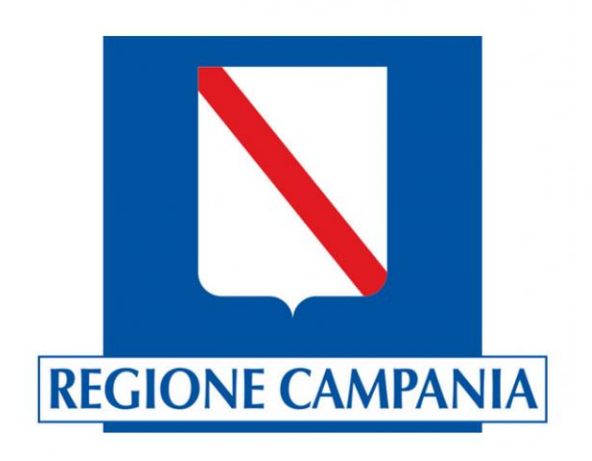

# Collaudo parziale Infrastruttura Tecnologica

**\_\_\_\_\_\_\_\_**

**Codice Commessa: TLC21JV8**

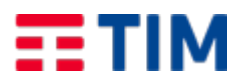

Emesso da: EM-POS.PO/S

Codice doc.: TLC21JV8SAL

Versione:1

Data: 29/03/2022

# **INDICE**

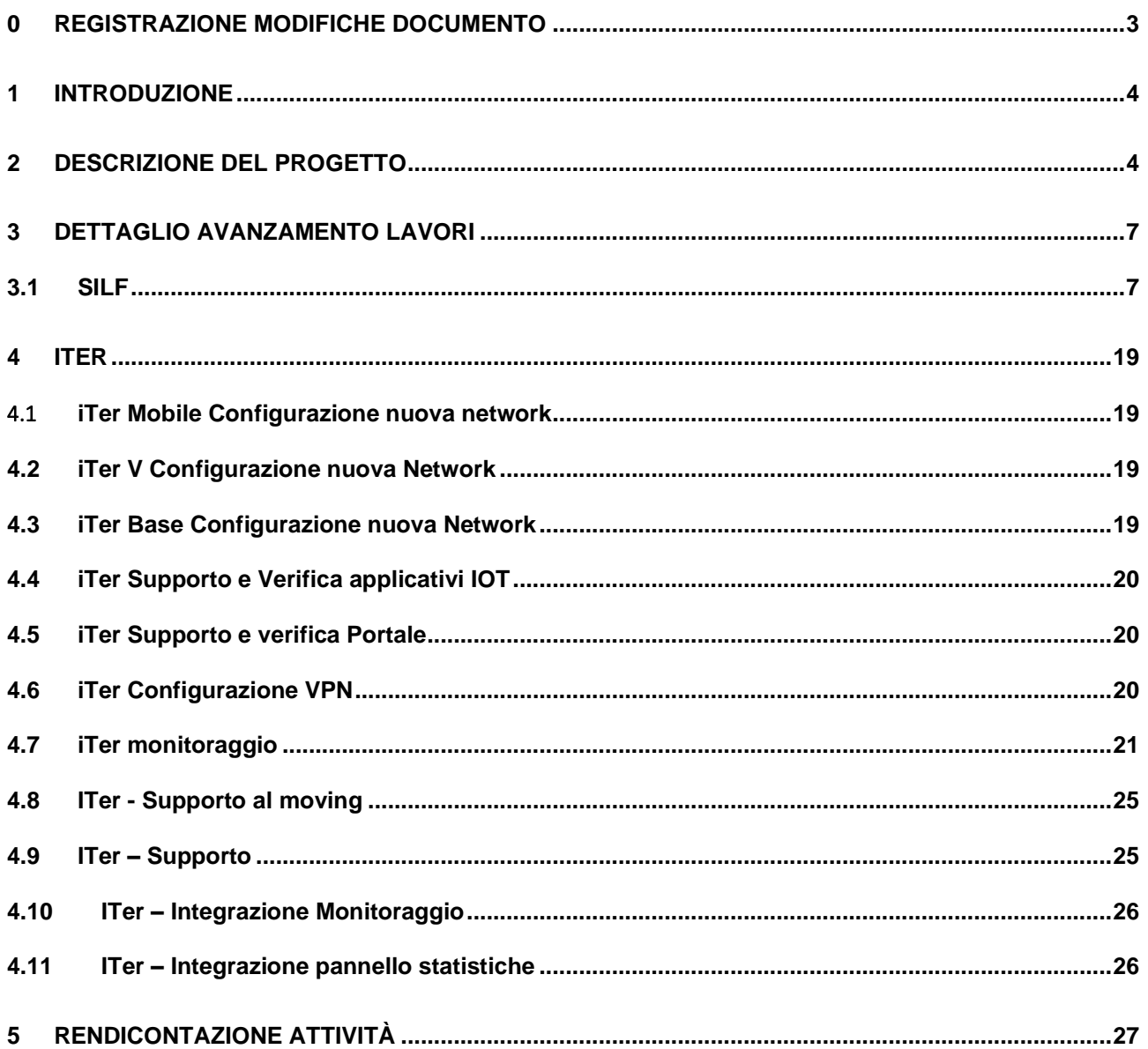

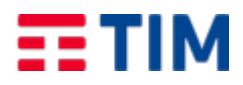

Emesso da: EM-POS.PO/S Codice doc.: TLC21JV8SAL Versione:1 Data: 29/03/2022

# **0 REGISTRAZIONE MODIFICHE DOCUMENTO**

La tabella seguente riporta la registrazione delle modifiche apportate al documento.

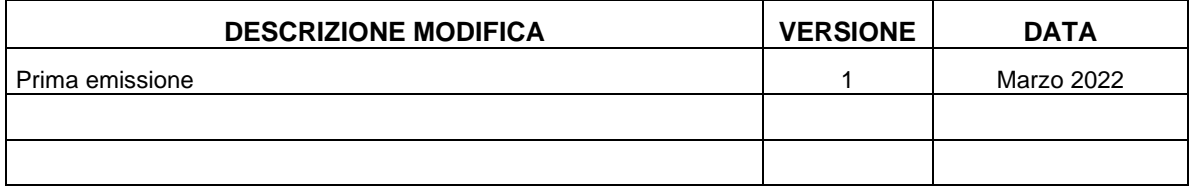

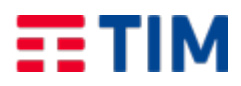

Emesso da: EM-POS.PO/S Codice doc.: TLC21JV8SAL Versione:1 Data: 29/03/2022

# **1 INTRODUZIONE**

Scopo del presente documento è definire lo Stato Avanzamento Lavori concernenti le piattaforme SILF e ITER.

# **2 DESCRIZIONE DEL PROGETTO**

La Regione Campania, nell'ambito del consolidamento e virtualizzazione dei Sistemi Informativi, ha migrato presso il Cloud di TIM gran parte del parco applicativo relativo ai Sistemi Informativi Lavoro.

Le applicazioni: Cliclavoro Campania, CO Campania, CR Campania, PID Campania e 5 SIL provinciali, Simona, Monitoraggio sono state trasferite in Cloud, aderendo alla convenzione SPC Lotto 1.

La piattaforma è fruibile per tutti gli utenti attraverso il classico collegamento internet sia per i cittadini che per gli operatori della Regione Campania. Tutti i sistemi della piattaforma comunicano tra loro all'interno del cloud.

I sistemi che sono stati oggetto della migrazione e nuova installazione in cloud sono i seguenti:

- Portale SILF
- Simona Accreditamento
- Simona Bandi
- Simona Monitoraggio

Per tale migrazione, il presente progetto specifica il fabbisogno delle risorse computazionali tramite i Servizi IaaS e Paas e per il servizio di Backup tramite il servizio Baas.

Infine, il progetto riporta l'effort e la pianificazione dei servizi professionali di Cloud Enabling, per supportare l'Amministrazione nella gestione della sicurezza, nella migrazione e nella fase di tuning dei Sistemi.

Con il contratto n. **1980011990639005COE** (cd SILF I) a scadenza 22 maggio 2021, in ottemperanza a quanto indicato nelle linee guida AGID, le soluzioni applicative sono state rilasciate per essere fruibili attraverso infrastrutture cloud;

Regione Campania ha richiesto un'estensione dei servizi fino a luglio 2022. Con riferimento all'estensione contrattuale n. **11980011990639005COEV3** i servizi vengono rinnovati ed integrati con nuove attività per il relativo periodo di riferimento.

A seguito della migrazione dei sistemi informativi lavoro della Regione Campania in ambiente Cloud sono inoltre emerse delle esigenze di ampliamento e consolidamento dell'infrastruttura oggi a disposizione dei sistemi informativi migrati. Si riporta di seguito una proposta di ampliamento dell'infrastruttura in essere per i 2 IaaS VDC attualmente presenti.

Ed in aggiunta un terzo VDC per sistema di gestione syslog.

Regione Campania ha inoltre richiesto di ricondurre all'interno di questo Progetto anche le risorse elaborative del contratto 1780011990639001COEV2 (cd ITER), lasciando inalterato il relativo tenant, senza attività di migrazione sui tenant del progetto SILF.

Per il sistema ITER è previsto un quarto VDC e sono richieste anche attività di Cloud Enabling per la configurazione di nuove componenti e network e per il monitoraggio di sistema.

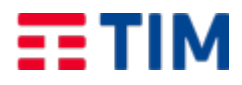

Emesso da: EM-POS.PO/S Codice doc.: TLC21JV8SAL Versione:1 Data: 29/03/2022

La tabella seguente sintetizza le risorse elaborative dei quattro Virtual Data Center.

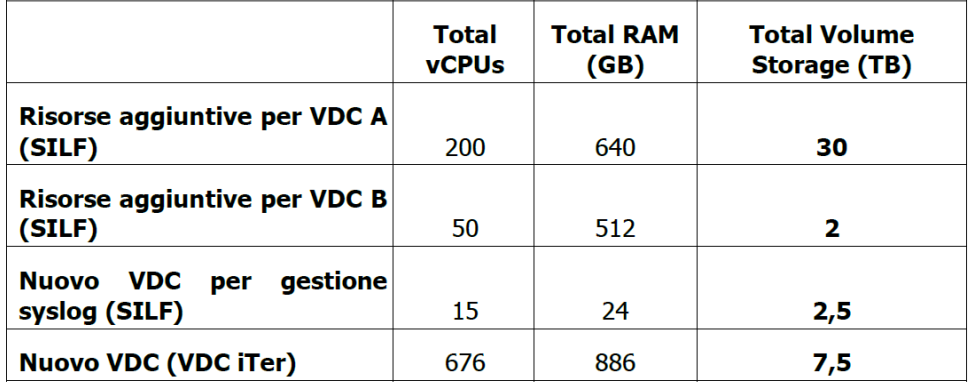

Le risorse mostrate nella tabella precedente sono state rese disponibili il 20/12/2021. La loro fatturazione sarà gestita separatamente rispetto a quanto riportato in questo documento.

Di seguito alcuni screenshoot della consolle per la verifica dell'avvenuto upgrade infrastrutturale

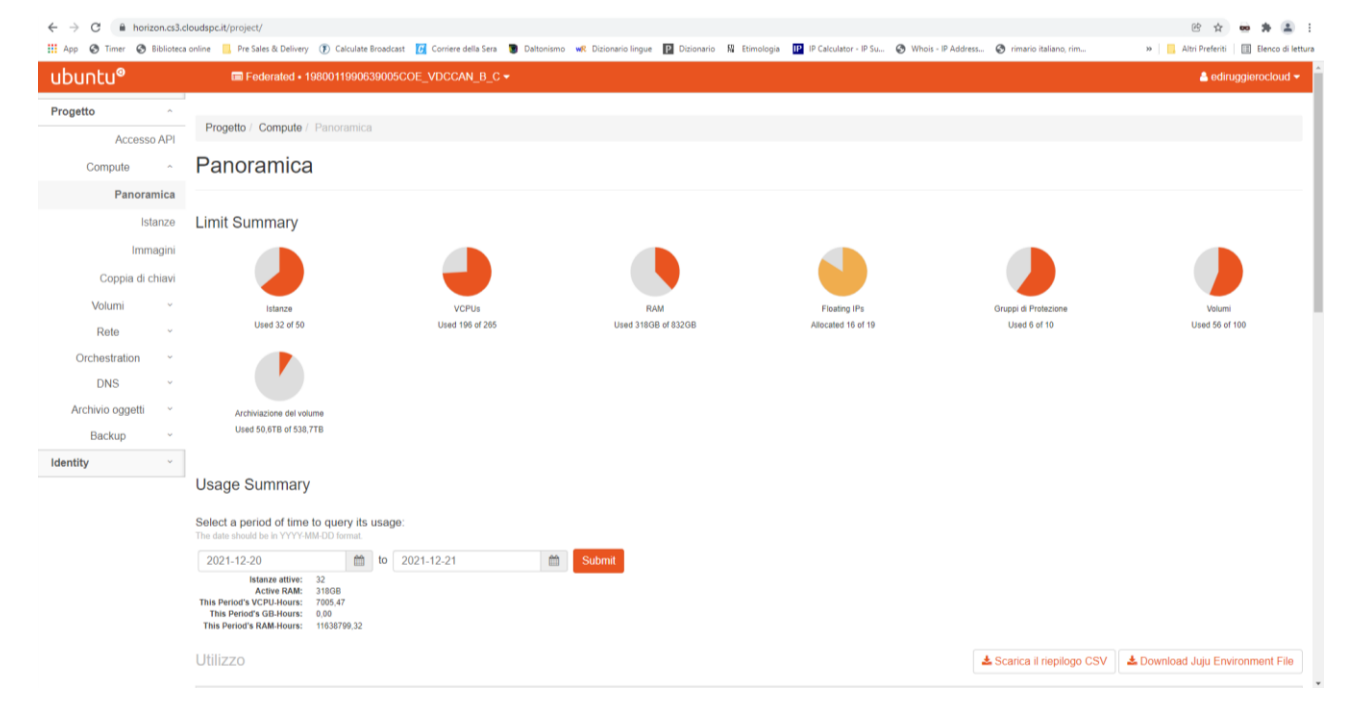

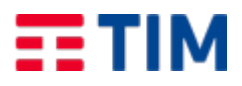

Network Orchestration Object Store Backups Identity

**Usage Summary** 

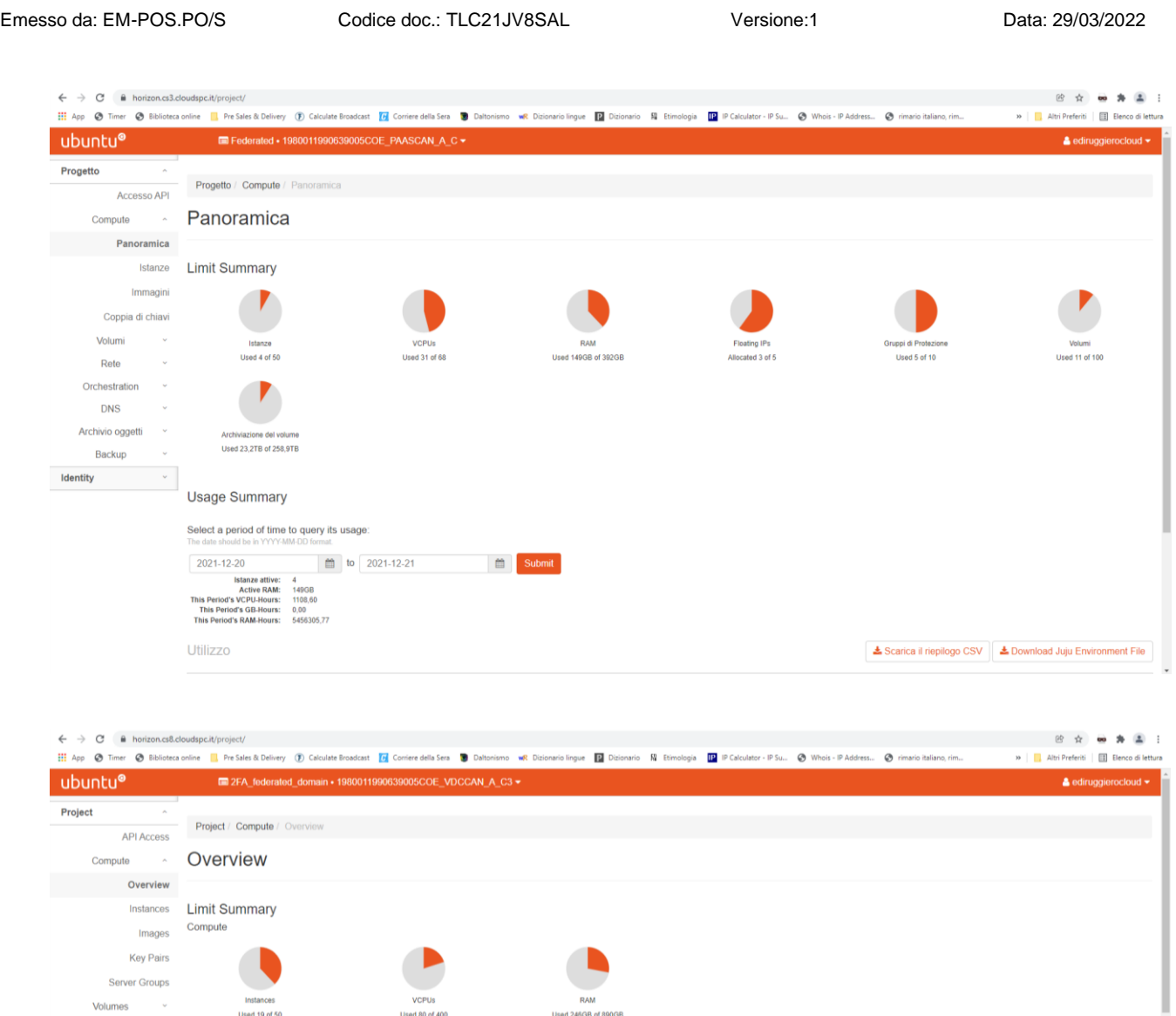

TIM in considerazione dei requisiti della Regione Campania ha aggiunto le seguenti ulteriori integrazioni per il progetto SILF:

- il servizio BaaS passa da un volume di 8 TB ad un volume di 28 TB
- viene introdotto il servizio PaaS Zabbix per monitorare la piattaforma

Si rende inoltre necessario disporre di un ambiente server di test (Istanza SQL Server di test), al fine di mantenere gli ambienti di produzione e pre-produzione allineati.

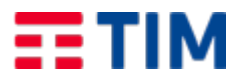

Emesso da: EM-POS.PO/S Codice doc.: TLC21JV8SAL Versione:1 Data: 29/03/2022

Al fine di migliorare la continuità dei servizi delle piattaforme PaaS SQL Server SE, si prevede di aggiungere, come indicato in precedenza, ulteriori risorse elaborative (VCPU, RAM, VNetwork, Storage) ad integrazione e un'architettura che prevede l'always-on dei PaaS SQL Server che ospitano il Data Base del SILF.

# **DETTAGLIO AVANZAMENTO LAVORI**

#### **3 SILF**

# **3.1 Predisposizione ambiente di Staging e Update Produzione**

Nel seguente capitolo illustreremo i lavori svolti per creare l'ambiente di Staging e gli update dei server Web inerenti all'ambiente di Produzione.

# **a. Ambiente di Staging**

L'ambiente di Staging attualmente predisposto è legato all'istanza Sql server Sql2014 e l'host del server è stato chiamato TESTSQL01.

All'interno di tale ambiente sono stati ripristinati tutti i backup dei db attualmente in produzione.

Successivamente al ripristino sono stati effettuati i test di lettura e scrittura sui dischi collegati per valutarne le prestazioni di ogni singola unità rispetto all'attuale produzione.

È stata infine effettuata un'analisi di collegamento del server SQL con gli ambienti di prod e di cui si riporta un estratto nel paragrafo successivo.

#### **b. Update Sistema Operativo Web Server di Produzione**

Al termine delle operazioni indicate nel punto A sono stati creati 3 server Web Windows Server 2019 i quali andranno a sostituire in ambiente di produzione i server con sistema operativo Windows Server 2012. I server sono stati nominati in base al servizio installato all'interno.

- HOST: WEBCO01
- HOST: WEBCLIC01
- HOST: WEBSIL01

I tre server sono stati installati con immagine Windows fornita da Telecom "Windows Server 2019 Standard \_Activated" ed è stata una prima copia delle cartelle e dati attualmente presenti sulla produzione al fine di po ter effettuare i test di funzionamento degli applicativi.

I server che verranno dismessi da queste prime tre macchine saranno:

- HOST: WEBCO00
- HOST: WEB01
- HOST: WEB05

# **3.2 Analisi ambiente di Staging**

Nel seguente capitolo illustreremo il server Staging Sql Server 2014 creato all'interno della sottoscrizione Telecom **[1980011990639005COE\\_PAASCAN\\_A\\_C3](https://horizon.cs8.cloudspc.it/project/instances/)** e le relative prestazioni.

Il server è stato nominato TESTSQL01.

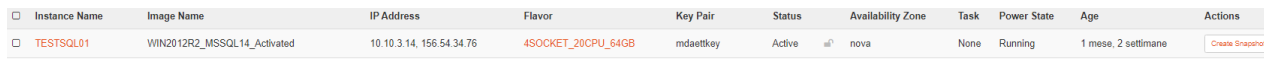

I dischi sono stati montati sul server come Share all'interno del percorso C:\ShareDisk.

Prima di effettuare l'accensione del server sql abbiamo predisposto l'ambiente presente nella sottoscrizione Telecom e configurato come di seguito indicato:

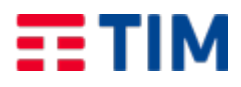

**Fax** 

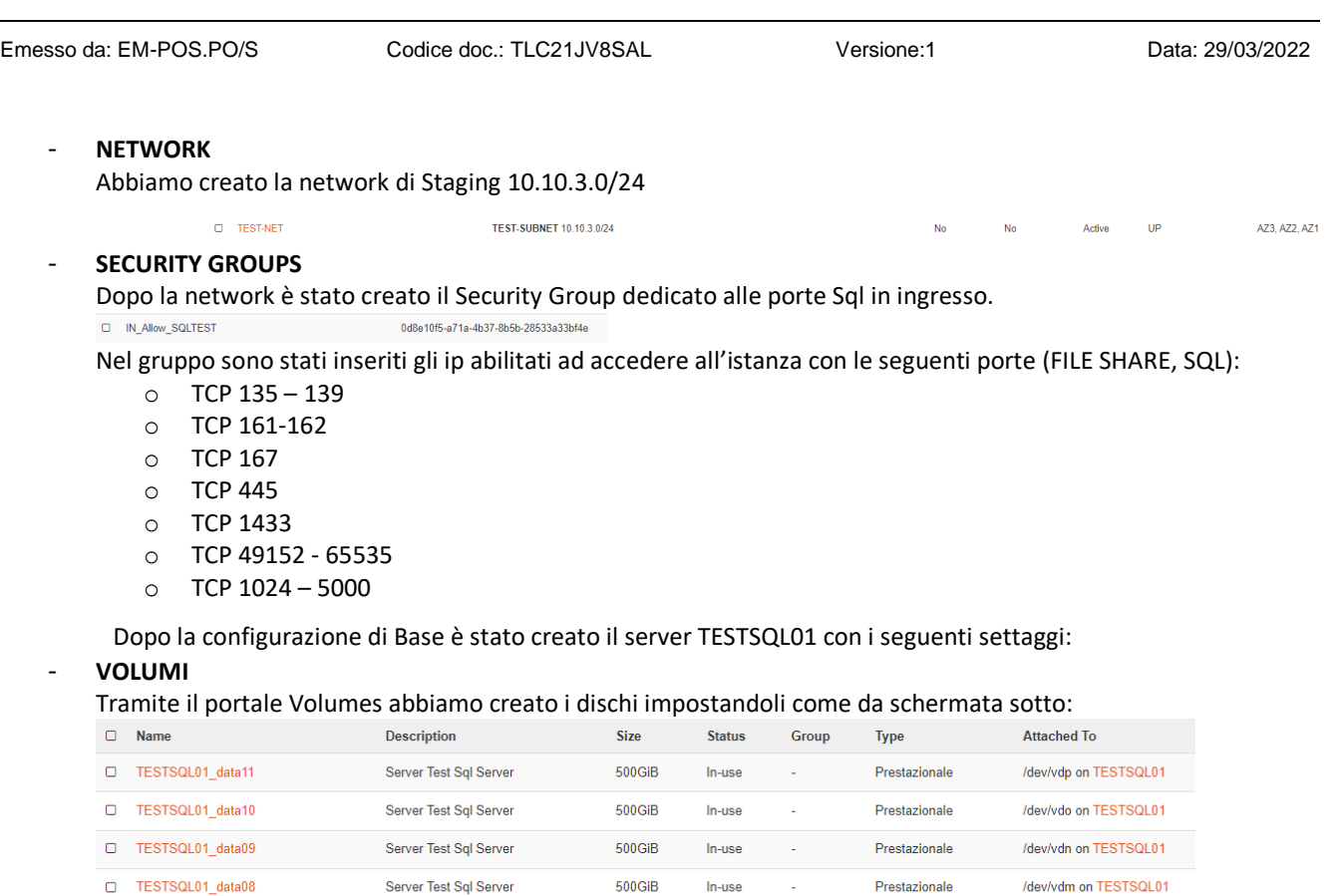

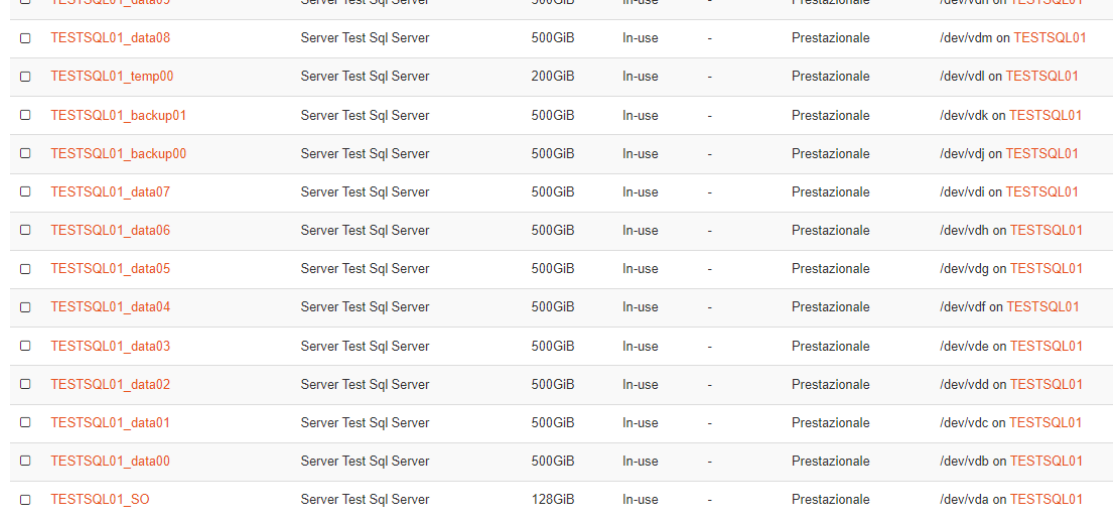

N.B. Il disco del Sistema Operativo TESTSQL01\_SO è stato creato partendo dall'immagine fornita da Telecom ["](https://horizon.cs8.cloudspc.it/ngdetails/OS::Glance::Image/a9d0f6a7-5fd5-452d-8241-dc10a88c540b) [WIN2012R2\\_MSSQL14\\_Activated](https://horizon.cs8.cloudspc.it/ngdetails/OS::Glance::Image/a9d0f6a7-5fd5-452d-8241-dc10a88c540b)" e tutti i dischi sono di tipo prestazionale.

# - **IP NETWORK**

Al server è stato assegnato l'ip statico 10.10.3.14 dentro la network TEST-NET e gli sono stati assegnati i Security Group "IN\_Allow\_SQLTEST" e "OUT\_Allow\_Internet".

**DNS Assignment** 

Hostname testsql01 IP Address 10.10.3.14 FQDN testsql01.cs8.cloudspc.it.

Infine abbiamo assegnato l'ip pubblico 156.54.34.76 per poter raggiungere l'istanza, in base alle abilitazioni date in precedenza, anche dall'esterno.

Emesso da: EM-POS.PO/S Codice doc.: TLC21JV8SAL Versione:1 Data: 29/03/2022

# **Prestazioni dischi installati sul server TESTSQL01**

Avviato il server e configurati i dischi i test hanno prodotto i seguenti report

# **TEMPDB:**

PATH: C:\ShareDisk\temp00

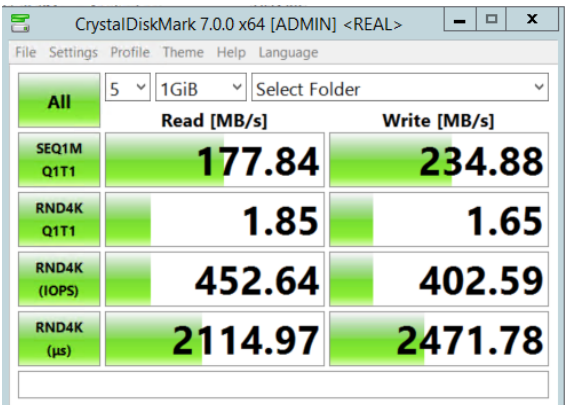

# DATA00: PATH: C:\ShareDisk\data00 **DATA01:** PATH: C:\ShareDisk\data01

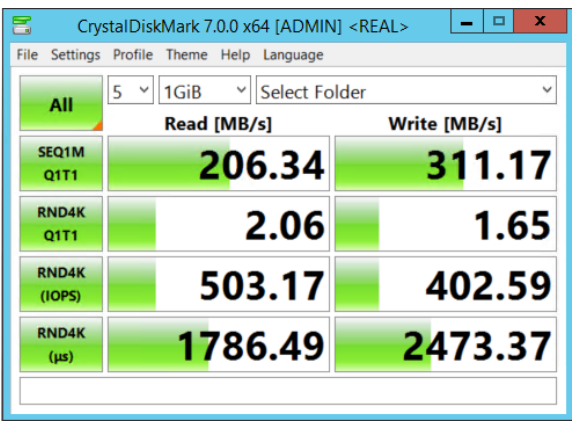

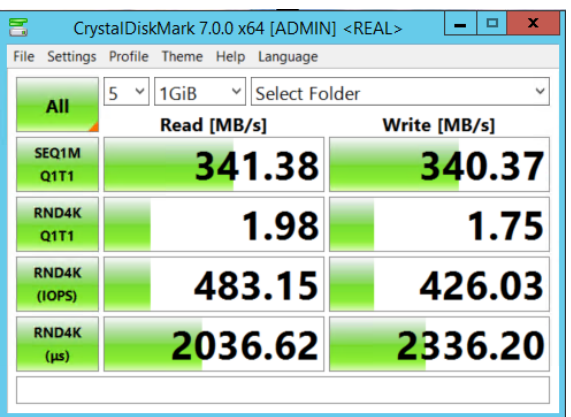

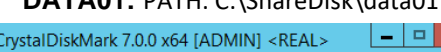

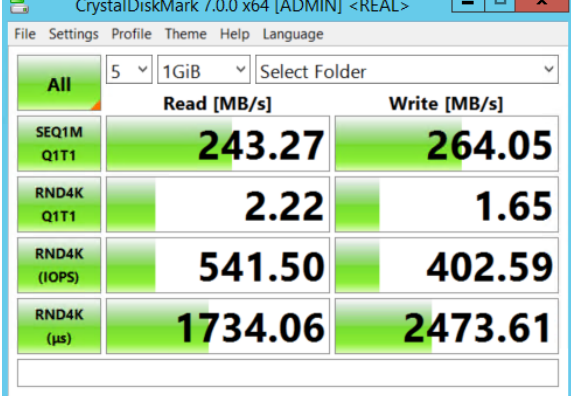

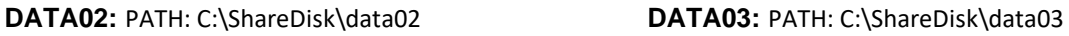

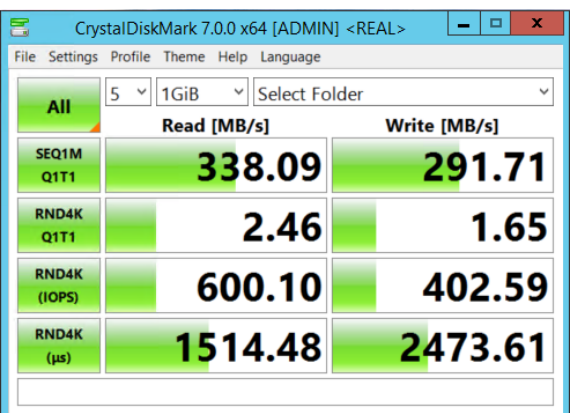

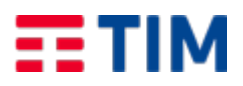

Emesso da: EM-POS.PO/S Codice doc.: TLC21JV8SAL Versione:1 Data: 29/03/2022

 $(\mu s)$ 

1901.59

# **DATA04:** PATH: C:\ShareDisk\data04 **DATA05:** PATH: C:\ShareDisk\data05

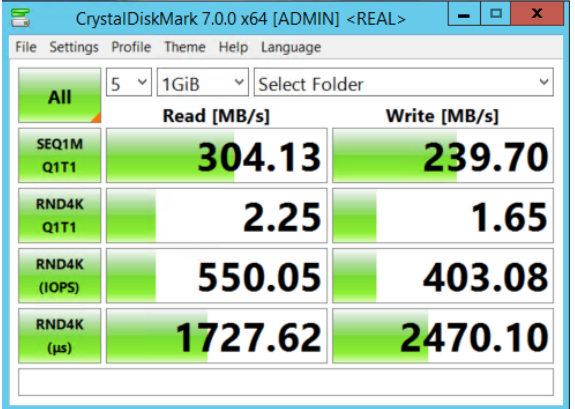

#### DATA06: PATH: C:\ShareDisk\data06 **DATA07:** PATH: C:\ShareDisk\data07

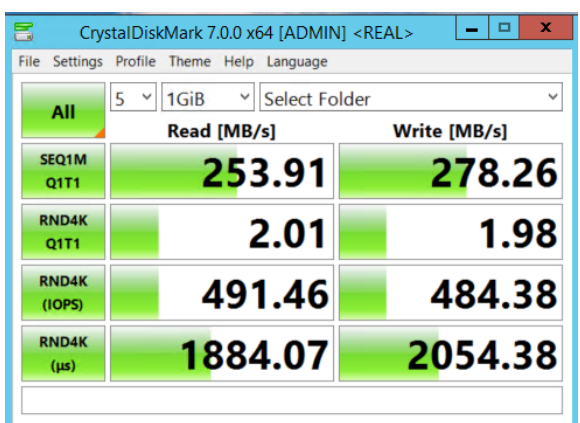

# **DATA09:** PATH: C:\ShareDisk\data07

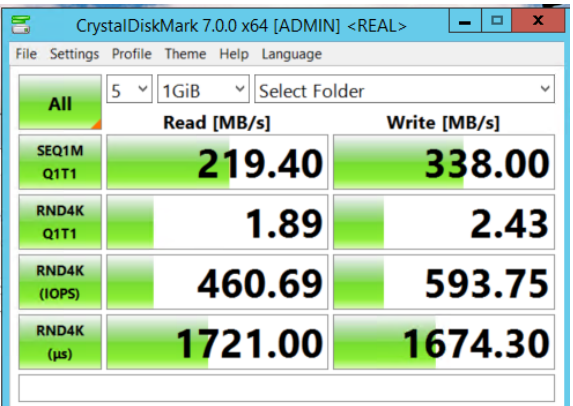

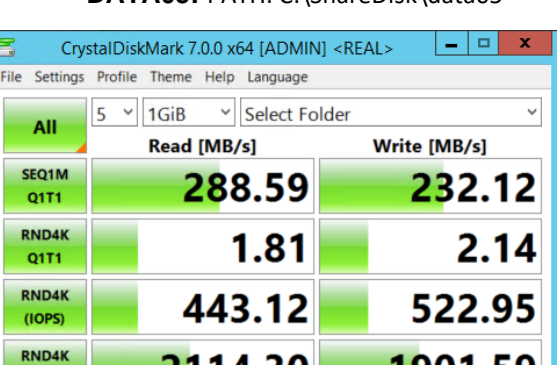

2114.30

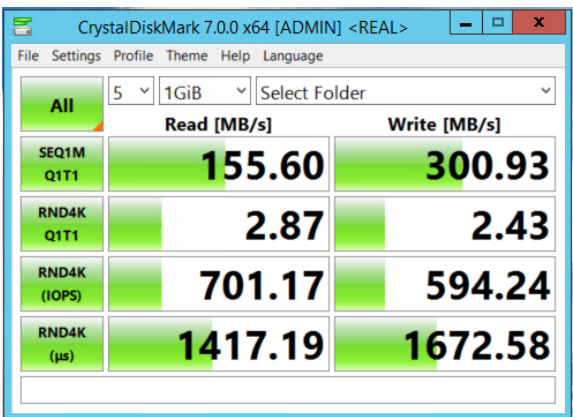

# DATA08: PATH: C:\ShareDisk\data07

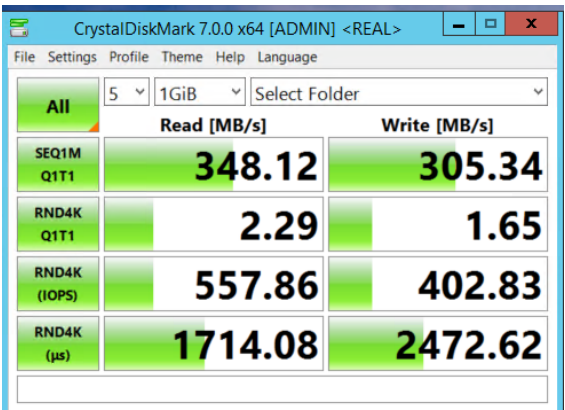

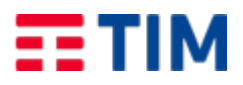

Emesso da: EM-POS.PO/S Codice doc.: TLC21JV8SAL Versione:1 Data: 29/03/2022

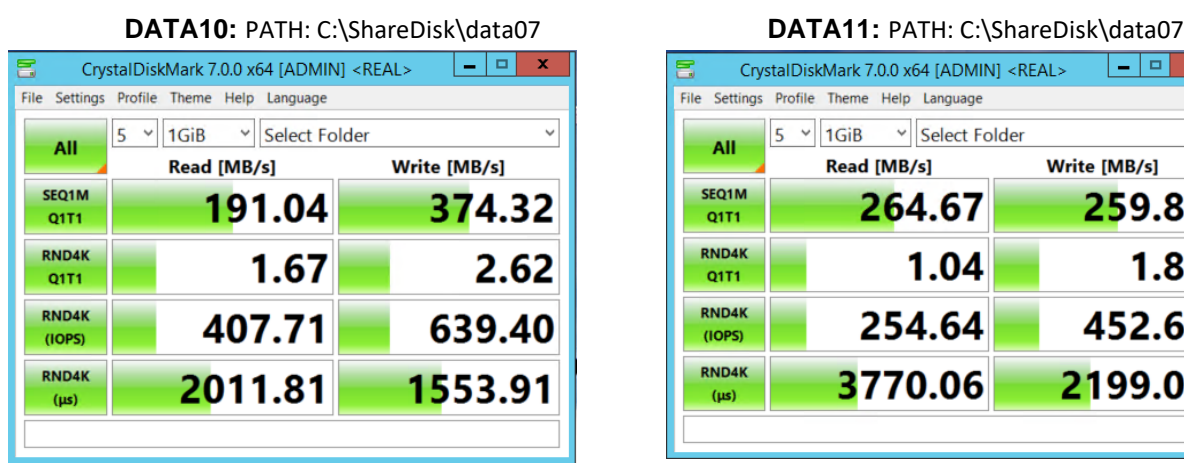

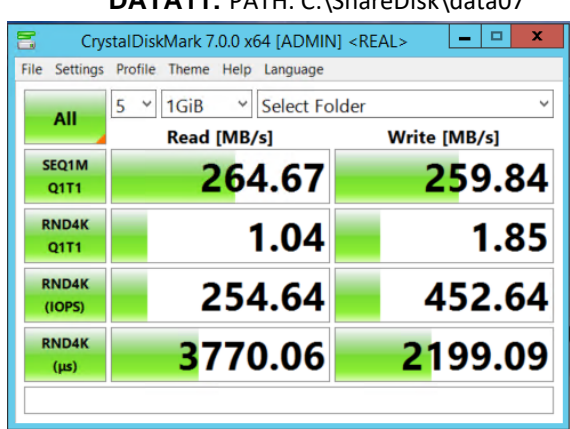

Nota Importante: Per Abilitare Sql Server ad accedere ai dischi montati sulla share C:\ShareDisk abbiamo inserito l'utenza NTService\MSSQLSERVER come "full controll" dei dischi dati.

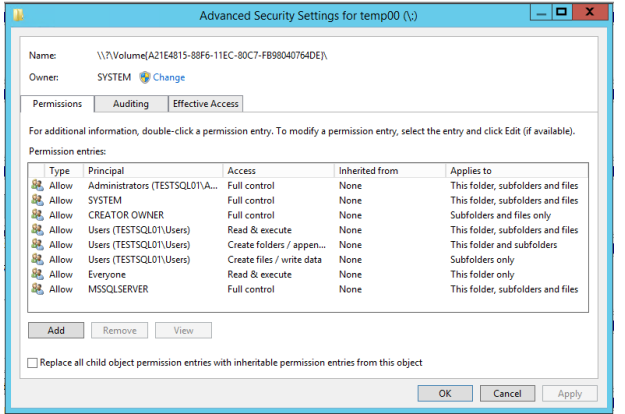

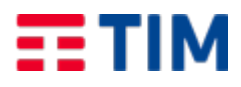

Emesso da: EM-POS.PO/S Codice doc.: TLC21JV8SAL Versione:1 Data: 29/03/2022

#### **Ripristino Istanza dai Backup della produzione**

Il ripristino operativo dell'istanza ha avuto i tempi sotto descritti.

N.B. Come da tabella allegata si evidenzia che il primo ripristino di tutti i database è durato circa 25 Ore e 32 Minuti.

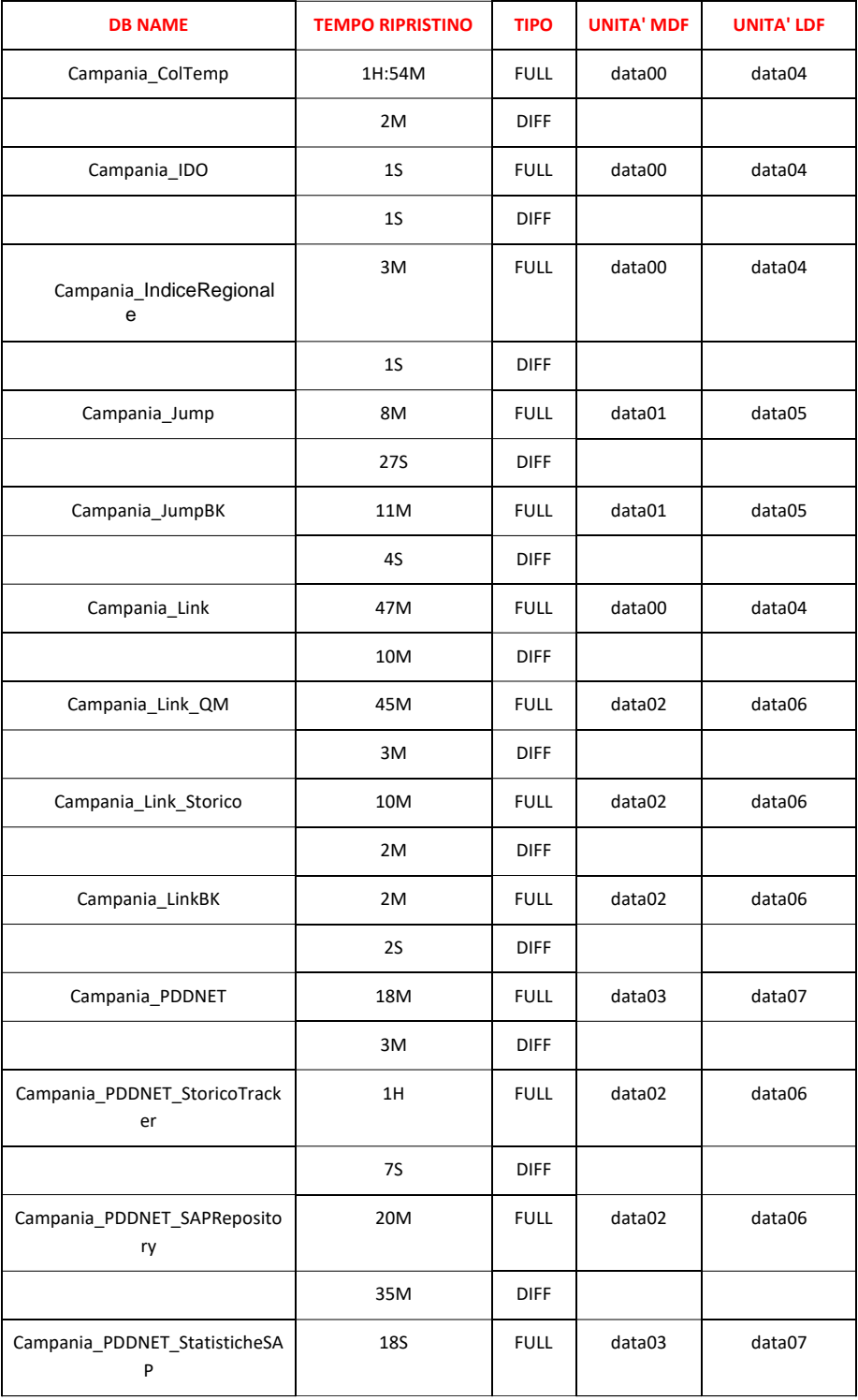

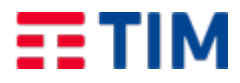

Emesso da: EM-POS.PO/S Codice doc.: TLC21JV8SAL Versione:1 Data: 29/03/2022

Al termine del ripristino i passaggi successivi sono stati quelli di creare i Server Web sotto descritti per effettuare i test operativi delle applicazioni.

### **3.3 Analisi procedura di creazione dei nuovi Web Server di produzione con i sistemi operativi upgradati a Windows 2019.**

Nell'ambito delle attività di aggiornamento di sicurezza dei web server presenti, abbiamo creato i server sotto descritti per effettuare le prove operative degli applicativi ETT, presenti oggi su server Windows server 2012, sulla nuova piattaforma Windows server 2019.

#### **c. SERVER WEBCO01:**

Nel seguente capitolo illustreremo il server WEBCO01 creato all'interno della sottoscrizione Telecom **[1980011990639005COE\\_VDCCAN\\_A\\_C3](https://horizon.cs8.cloudspc.it/)**.

Il server è stato nominato WEBCO01 ed è il clone dati dell'attuale WEBCO00.

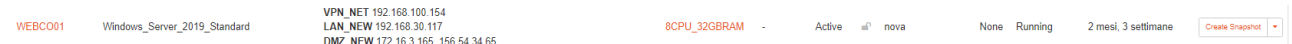

I dischi montati sul server sono C: (Disco SO), E: (Disco Dati), F: (Disco Dati).

- **VOLUMI**

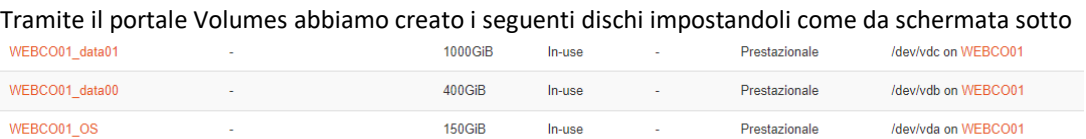

- **IP NETWORK**

Al server sono stati assegnati gli ip statici 192.168.100.154, 192.168.30.117, 172.16.3.165 dentro le network VPN\_NET, LAN\_NEW, DMZ\_NEW e gli sono stati assegnati i Security Group. VPN\_NET: "LAN\_VPN\_IPSec" e "VPN\_NET". LAN\_NEW: "LAN" e "DomainController SG". DMZ\_NEW: "Internet\_Access", "DMZ", "ETT\_MANAGEMENT", "WEB\_Servers".

**IP Addresses** 

VPN\_NET 192.168.100.154 LAN NEW 192.168.30.117 DMZ\_NEW 172.16.3.165, 156.54.34.65

Infine, abbiamo assegnato l'ip pubblico 156.54.34.65 per poter raggiungere l'istanza ed effettuare i test, in base alle abilitazioni date in precedenza, anche dall'esterno.

# **N.B. L'ip pubblico è solo temporaneo quando migreremo la produzione l'ip tornerà quello attuale di WEBCO00.**

Di seguito le schermate della configurazione interna al Server:

**IIS:**

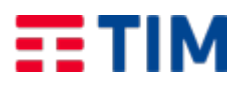

Emesso da: EM-POS.PO/S Codice doc.: TLC21JV8SAL Versione:1 Data: 29/03/2022

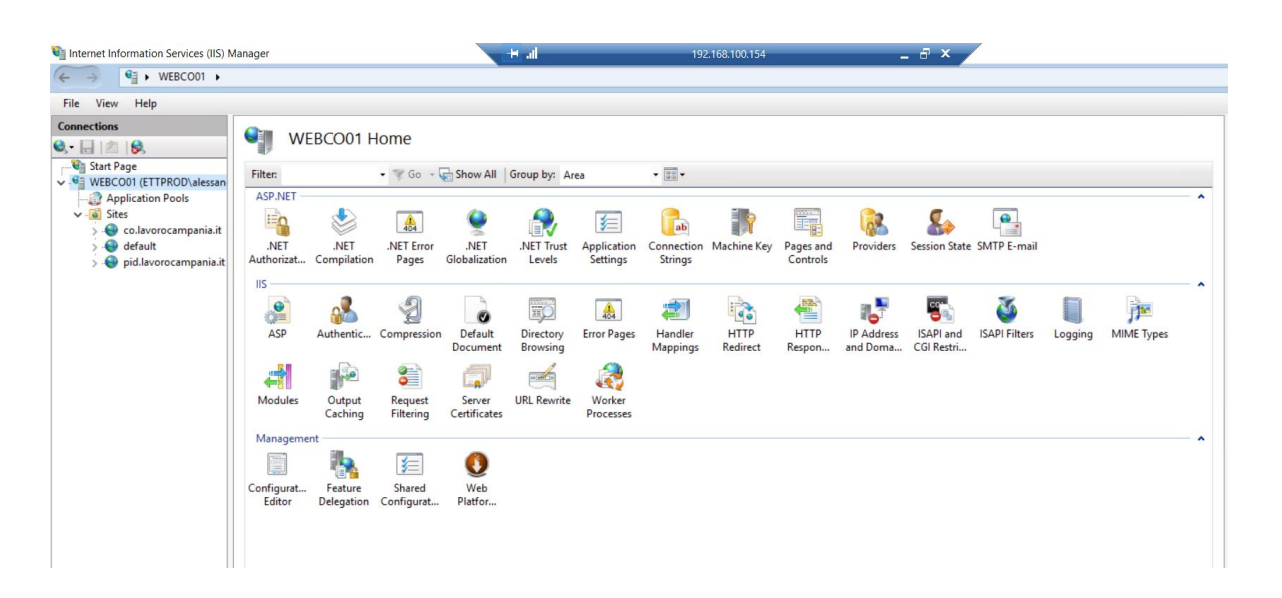

#### **DISCO DATA00 E:**

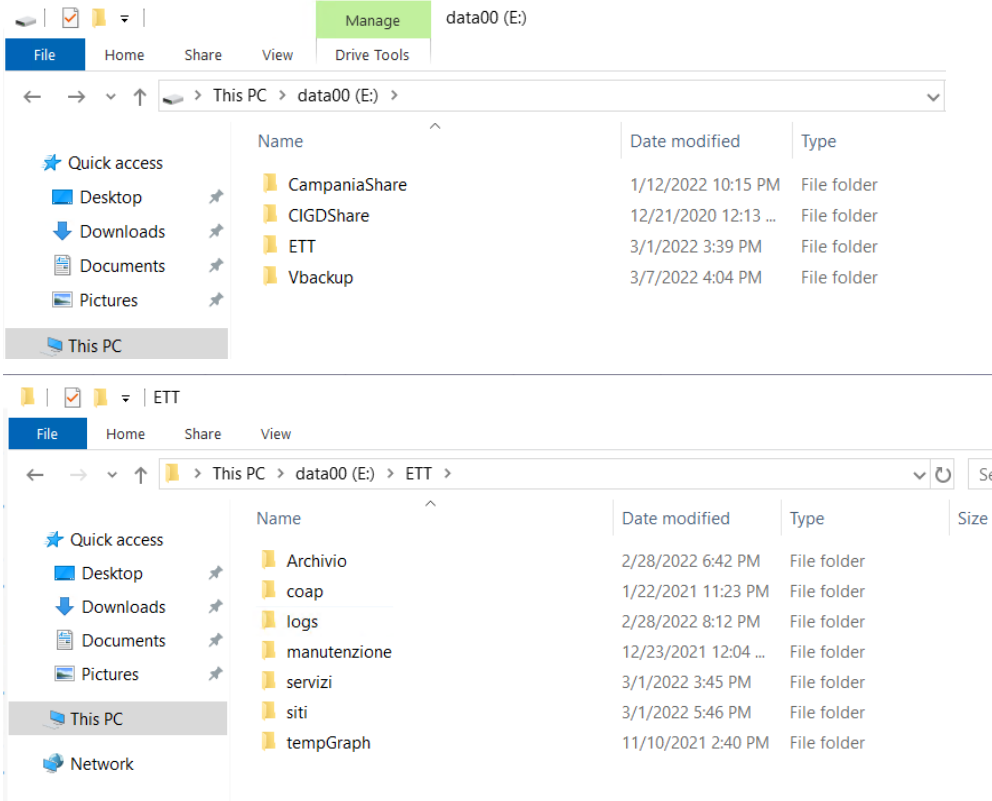

#### **DISCO DATA01 F:**

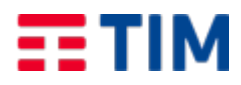

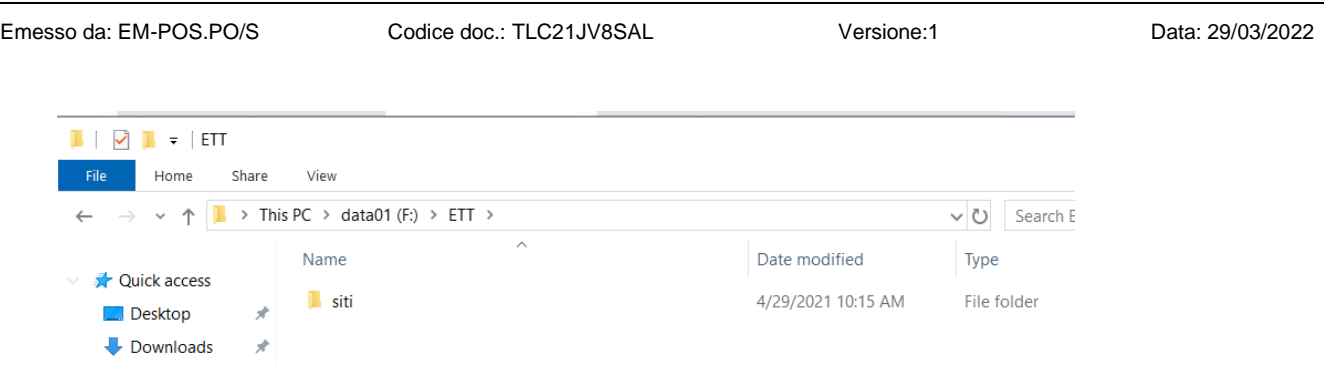

#### **d. SERVER WEBCLIC01**

Nel seguente capitolo illustreremo il server WEBCLIC01 creato all'interno della sottoscrizione Telecom **[1980011990639005COE\\_VDCCAN\\_A\\_C3](https://horizon.cs8.cloudspc.it/)**.

Il server è stato nominato WEBCO01 ed è il clone dati dell'attuale WEBCO00.

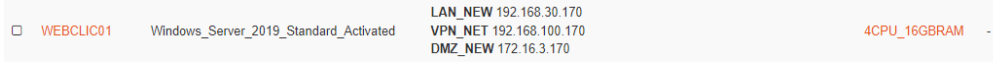

I dischi montati sul server sono C: (Disco SO), E: (Disco Dati).

- **VOLUMI**

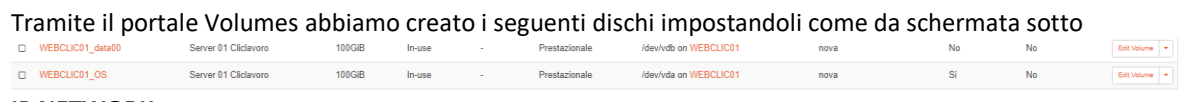

- **IP NETWORK**

Al server sono stati assegnati gli ip statici 192.168.100.170, 192.168.30.170, 172.16.3.170 dentro le network VPN\_NET, LAN\_NEW, DMZ\_NEW e gli sono stati assegnati i Security Group. VPN\_NET: "LAN\_VPN\_IPSec" e "VPN\_NET". LAN\_NEW: "LAN" e "DomainController SG". DMZ\_NEW: "Internet\_Access", "DMZ", "ETT\_MANAGEMENT", "WEB\_Servers".

**IP Addresses** 

LAN NEW 192.168.30.170 VPN\_NET 192.168.100.170 DMZ NEW 172.16.3.170

Infine, abbiamo assegnato l'ip pubblico 156.54.35.7 per poter raggiungere l'istanza ed effettuare i test, in base alle abilitazioni date in precedenza, anche dall'esterno.

**N.B. L'ip pubblico è solo temporaneo durante la migrazione delle attuali macchine di produzione alle nuove, l'ip tornerà quello attuale di WEB01.**

Di seguito le schermate della configurazione interna al Server:

IIS:

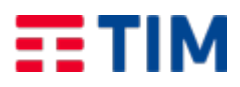

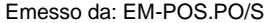

Emesso data: EM-POSSAL Codice doc.: TLC21JV8SAL Versione:1 Data: 29/03/2022 Internet Information Services (IIS) Manager  $\begin{picture}(180,10) \put(0,0){\line(1,0){10}} \put(1,0){\line(1,0){10}} \put(1,0){\line(1,0){10}} \put(1,0){\line(1,0){10}} \put(1,0){\line(1,0){10}} \put(1,0){\line(1,0){10}} \put(1,0){\line(1,0){10}} \put(1,0){\line(1,0){10}} \put(1,0){\line(1,0){10}} \put(1,0){\line(1,0){10}} \put(1,0){\line(1,0){10}} \put(1,0){\line(1,0){10}} \put(1$ File View Help  $\label{eq:1} \textbf{Connections}$ WEBCLIC01 Home  $Q - \Box$  | 21 | 8 **Ca** Start Page<br>-Ca WEBCLIC01 (ETTPROD\aless  $\bullet$  (Go  $\bullet$   $\overline{\mathbb{Q}}$  Show All Group by: Area  $\bullet$   $\overline{\begin{smallmatrix} 0 & 0 \\ 0 & 0 \end{smallmatrix}}$   $\bullet$ Filter: ASP.NET Application Pools O  $\bullet$ .  $\equiv$ o i ç E.  $\mathcal{L}_{\phi}$  $\begin{array}{|c|c|} \hline \multicolumn{1}{|c|}{\text{ab}} \end{array}$  $\frac{1}{404}$ 军 **RB** cliclavoro.lavorocamp .NET .<br>NET Error<br>Pages NET<br>Globalization Session State SMTP E-mail .NET Providers garanziagiovani.lavo NET Trust<br>Levels Application<br>Settings Connection<br>Strings Machine Key Pages and<br>Controls Authorizat... Compilation  $\overline{\mathsf{II}}$ **PL** 2  $\mathbb{R}$ I, En CGI 道 僼 2 **Fo**  $\mathbf{e}$  $\frac{\Delta}{404}$ 僼 ø **HTTP** ASP  $CGI$ Default FastCGI<br>Settings **HTTP** Authentic Authorizat..<br>Rules Compression Directory<br>Browsing Error Page Failed Handler **IP Address** Documen Request Tra. Mappings Redirect Respon... and Doma. J. n 计 8  $\bigcirc$ R.  $\overline{\mathbf{g}}$  . 声 G)  $\mathbb{R}$ **ISAPI Filters** ISAPI and<br>CGI Restri... Logging MIME Types Modules Output<br>Caching Request<br>Filtering Server<br>Certificates URL Rewrite WebDAV<br>Authori... Worker Processes **Manager**  $\mathbf{R}$ I. 编 買 \$ 8  $\overline{\mathbf{0}}$ € Feature **IIS Manager**<br>Permissions **IIS** Manager Centralized Configurat...<br>Certificates Editor Manageme Shared<br>Configurat... Web<br>Platfor.. Delegation Users

#### **DISCO DATA00 E:**

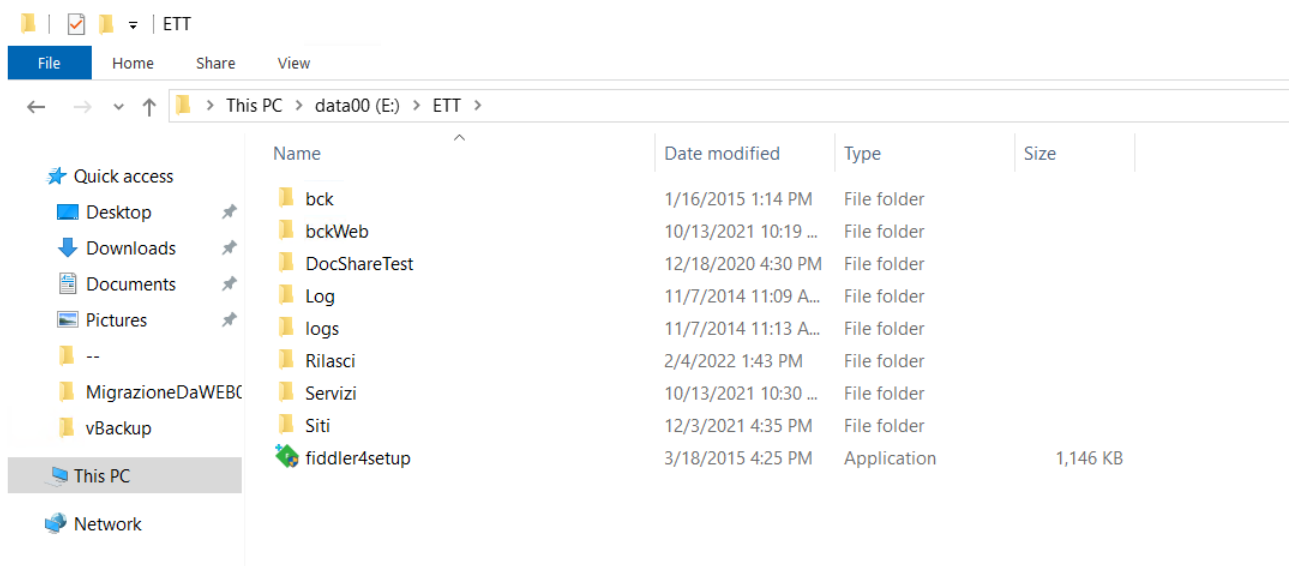

#### **e. SERVER WEBSIL01**

Nel seguente capitolo illustreremo il server WEB01 creato all'interno della sottoscrizione Telecom **[1980011990639005COE\\_VDCCAN\\_A\\_C3](https://horizon.cs8.cloudspc.it/)**.

Il server è stato nominato WEBSIL01 ed è il clone dati dell'attuale WEB05.

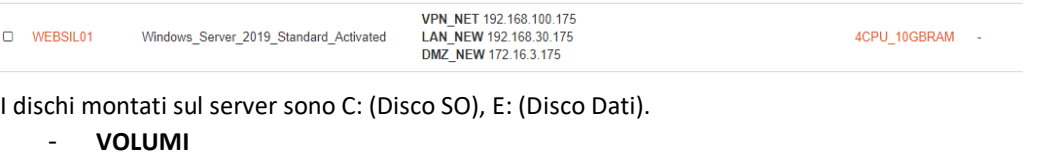

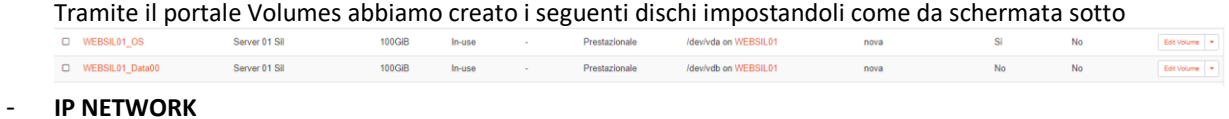

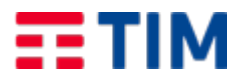

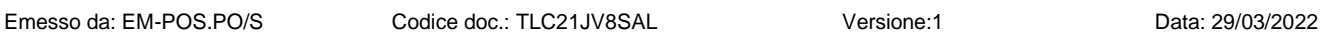

Al server sono stati assegnati gli ip statici 192.168.100.175, 192.168.30.175, 172.16.3.175 dentro le network VPN\_NET, LAN\_NEW, DMZ\_NEW e gli sono stati assegnati i Security Group. VPN\_NET: "LAN\_VPN\_IPSec" e "VPN\_NET". LAN\_NEW: "LAN" e "DomainController SG". DMZ\_NEW: "Internet\_Access", "DMZ", "ETT\_MANAGEMENT", "WEB\_Servers".

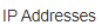

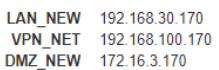

Infine abbiamo assegnato l'ip pubblico 156.54.34.95 per poter raggiungere l'istanza ed effettuare i test, in base alle abilitazioni date in precedenza, anche dall'esterno.

**N.B. L'ip pubblico è solo temporaneo durante la migrazione delle attuali macchine di produzione alle nuove, l'ip tornerà quello attuale di WEB05.**

Di seguito infine le schermate della configurazione interna al Server:

IIS:

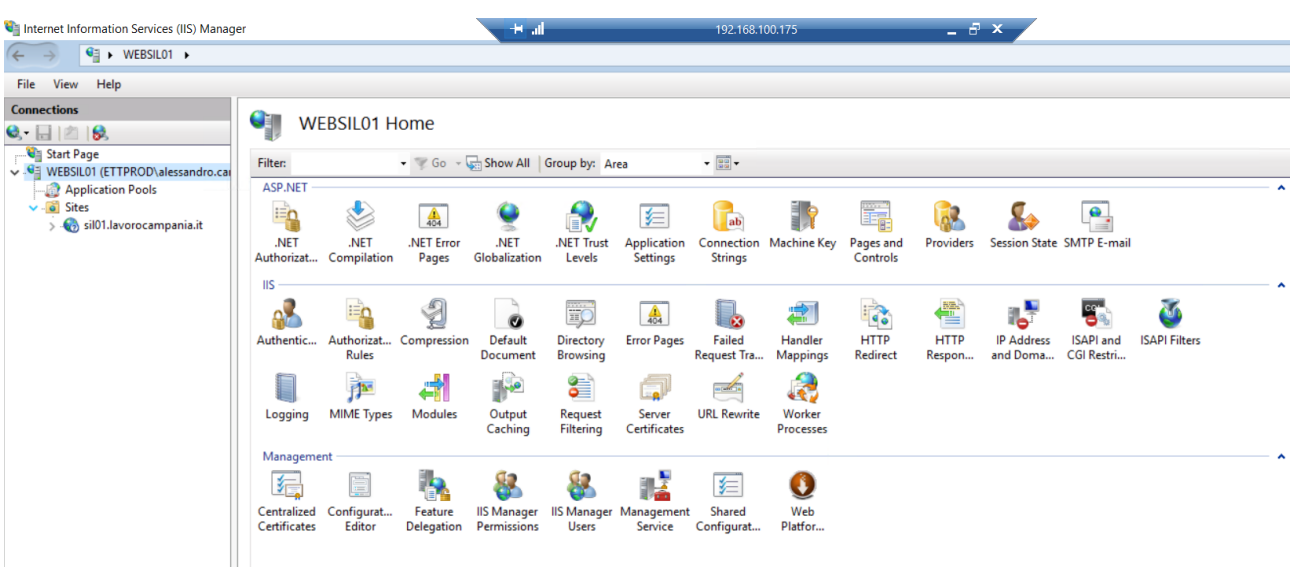

**DISCO DATA00 E:**

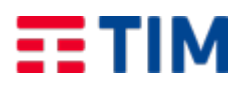

Network

#### SPC Cloud Lotto 1 - CIG: **882450323F –** Contratto: **11980011990639005COEV3**

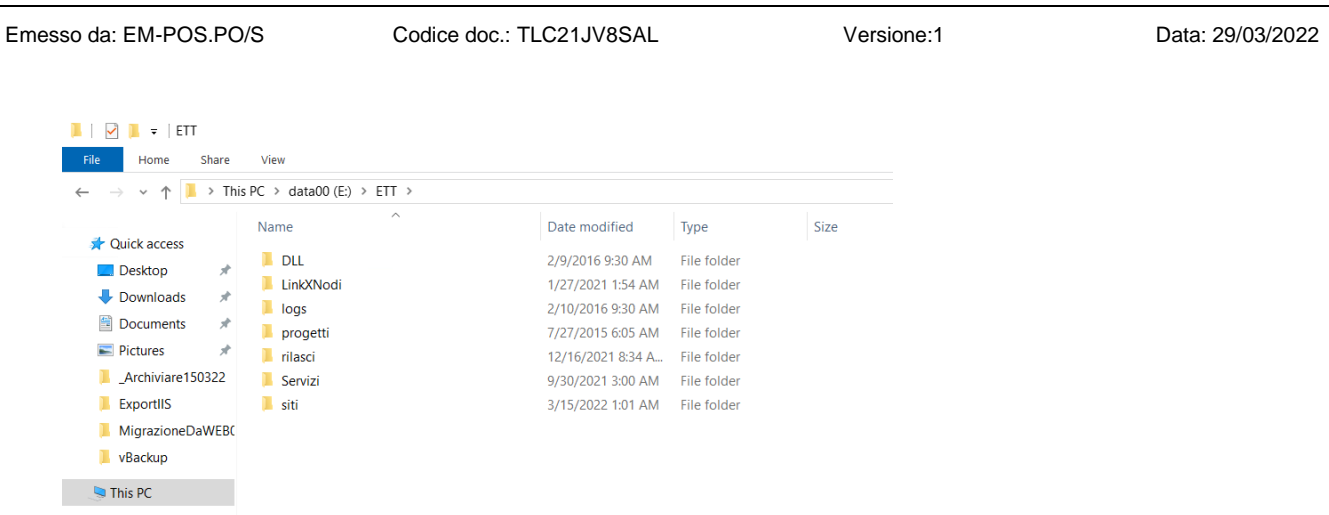

# **3.4 Gestione sistemistica e conduzione operativa**

Nell'ambito delle attività di conduzione operativa dei servizi sono state erogate e sono tutt'ora in corso di erogazione le seguenti attività.

- monitoraggio dei sistemi installati in produzione per la rilevazione e la risoluzione di malfunzionamenti hardware e software;
- configurazione e definizione delle modalità di utilizzo dello storage in termini di regole di allocazione e movimentazione dei dati;
- miglioramento delle prestazioni dei sistemi; la definizione, la realizzazione, la schedulazione e l'esecuzione delle procedure di gestione dei sistemi e dei collegamenti
- gestione dei backup dei dati di sistema attraverso gli strumenti di backup messi a disposizione dal servizio BAAS

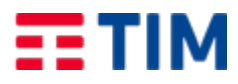

#### **4 ITER**

#### 4.1 **iTer Mobile Configurazione nuova network**

Per fronte alle esigenze del progetto si è reso necessario la creazione delle subnet in ambito cloud. La definizione delle stesse è derivata dallo studio delle esigenze progettuali, riunioni con il team di sviluppo, declinando il tutto in ambito cloud e concordando l'allocazione con Regione Campania, al fine di interconnettere l'ambiente, mediante connettività VPN, al Datacenter dell'Ente On-premise.

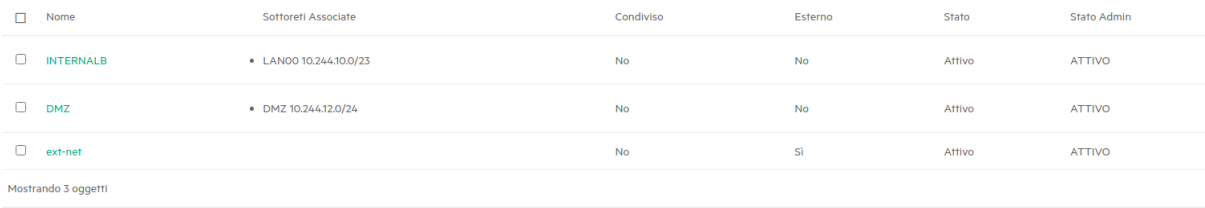

#### **4.2 iTer V Configurazione nuova Network**

Per fronte alle esigenze del progetto si è reso necessario la creazione delle subnet in ambito cloud. La definizione delle stesse è derivata dallo studio delle esigenze progettuali, riunioni con il team di sviluppo, declinando il tutto in ambito cloud e concordando l'allocazione con Regione Campania, al fine di interconnettere l'ambiente, mediante connettività VPN, al Datacenter dell'Ente On-premise.

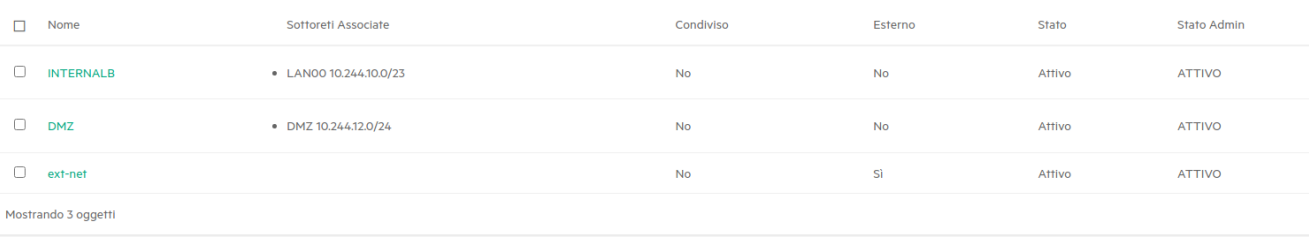

# **4.3 iTer Base Configurazione nuova Network**

*II SAL* 

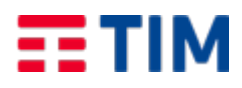

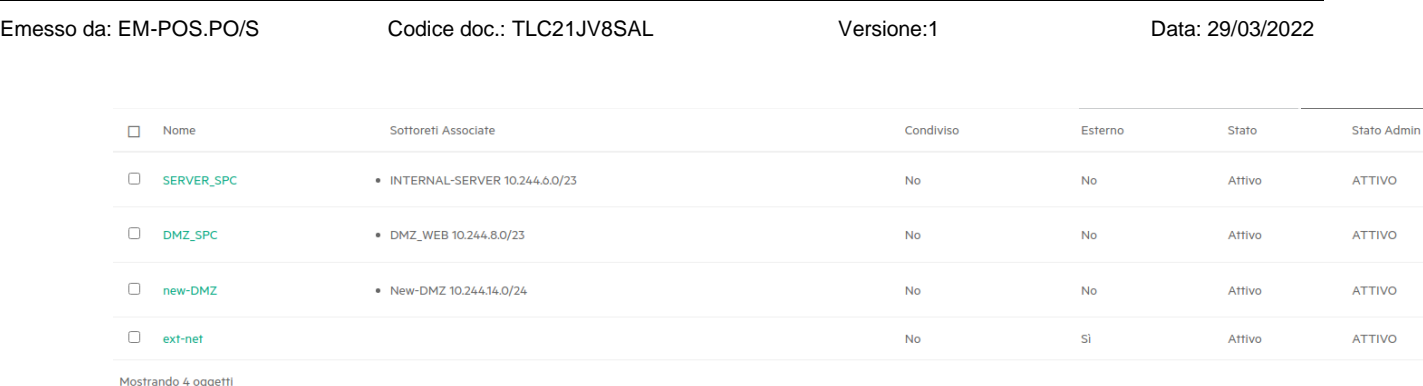

# **4.4 iTer Supporto e Verifica applicativi IOT**

Il gruppo si supporto iTer ha fornito pieno supporto durante la fase di implementazione e testing delle componenti IoT, partecipando attivamente alle varie riunioni operative indette, nel corso delle quali ha fornito anche suggerimenti e modifiche delle configurazioni necessari dalle specifiche emerse.

#### **4.5 iTer Supporto e verifica Portale**

Il gruppo di supporto iTer ha fornito pieno supporto durante la fase di implementazione e testing del portale, partecipando attivamente alle varie riunioni operative indette, nel corso delle quali ha fornito anche suggerimenti e modifiche delle configurazioni necessari dalle specifiche emerse.

# **4.6 iTer Configurazione VPN**

A seguito della estinzione del progetto iTer, che ha coinvolto anche dispositivi di tipologia IoT/Mobile, ed al fine di preservare la sicurezza infrastrutturale, sia del progetto che delle infrastrutture coinvolte, si è reso necessario l'utilizzo di canali sicuri, mediante connettività VPN. Il fulcro di tali connettività risiede presse il Datacenter di Regione Campania ed è affidato ad una installazione in alta affidabilità di due appliance firewall OPnSense.

OPNsense è una distribuzione BSD Open Source, fork del progetto pfSense, creata con l'obiettivo di formare un kit di distribuzione completamente aperto al fine di avere funzionalità a livello di soluzioni commerciali per l'implementazione di firewall e gateway di rete. Tale soluzione presenta diverse caratteristiche peculiari dei firewall commerciali, anche di quelli più cari e performanti, con la sola differenza, come per gran parte del mondo Open Source, il supporto è offerto dalla community. Il focus è puntato sulla sicurezza e sulla qualità, con update settimanali in grado di fronteggiare le dinamiche minacce che si presentano quotidianamente in ogni azienda. Come per il progetto da cui nasce, pfSense , anche in OPNsense è possibile seguire una roadmap con gli obiettivi a breve e medio termine.

Nel caso specifico del progetto il prodotto è sato utilizzato prevalentemente al fine di gestire e veicolare il traffico VPN tra le seguenti direttrici:

- Datacenter Regione Campania
- Spc Cloud Tenant iTer
- Spc Cloud Tenant iTer Mobile/iTer V
- APN TIM, per Acamir, per i sistemi IoT
- APN TIM, per Acamir, per i sistemi di bordo

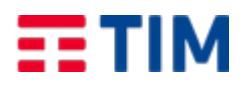

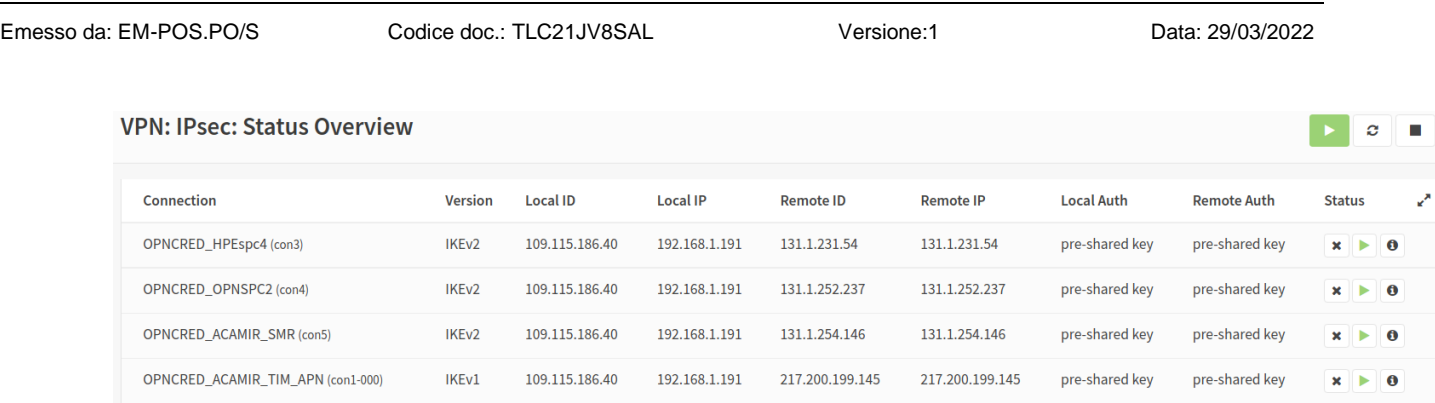

Tale sistema complesso sistema di rete in ambito VPN consente un'interconnessione sicura tra tutti gli elementi che costituiscono il servizio. La realizzazione di tali configurazioni di retie è stata possibile mediante sinergia del gruppo d gestione iTer, del NOC dislocato presso Regione Campania e del CNA di TIM.

# **4.7 iTer monitoraggio**

L' intero ambiente, per quanto riguarda l'ambito di produzione, è sato inserito all' integrato all' interno del sistema di monitoraggio presso il datacenter di Regione Campania.

Il sistema centralizzato è basato sul software Open Source Zabbix .

Il sistema Zabbix può essere usato sia per il monitoraggio basato su agenti che per il monitoraggio senza agenti. Gli agenti, installati sulle componenti IT, verificano le prestazioni ed effettuano la raccolta di dati. L'agente fa capo a un server di gestione centralizzato. Queste informazioni sono incluse nella reportistica o visualizzate tramite l'interfaccia utente grafica (GUI – Graphic User Interface). In caso di problemi, il sistema è in grado, oltre alla visualizzazione tramite la console web, di inviare notifica agli utenti interessati. Il monitoraggio senza agente esegue un monitoraggio delle solo componenti raggiungibili via rete, ma non offre la possibilità del monitoraggio di quanto avviene sul server stesso. Normalmente un sistema monitorato tramite agent permetto il monitoraggio di tutte le componenti infrastrastrutturali vitali per il sistema come ad esempio lo spazio disco, l'utilizzo di risorse come processore, memoria ed interfacce di rete ma anche lo stato dei processi di sistema. Essendo personalizzabile è possibile il monitoraggio di componenti applicative, anche complesse. Tale monitoraggio nasce da sinergia da parte delle componenti infrastrutturali ed applicative.

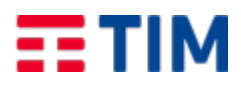

 $\Box$  Nome

zabbix-cloud.regione.campania.it: iter-itermI5.novalocal

7ahhiv-cloud regione campania it: iter-web-01 novaiocal

zabbix-cloud.regione.campania.it: iter-iterml2.novalocal

zabbix-cloud.regione.campania.it: iter-data3.novalocal

Emesso da: EM-POS.PO/S Codice doc.: TLC21JV8SAL

Applicazioni

itam

Annicazioni 14 Ibem 42 Trinner 23 Grafici 7

Applicazioni 14 Item 44 Trigger 27 Grafici 9

Discovery Woh

Diceminer C

Grafini Trioner

Applicazioni 14 Item 46 Trigger 29 Grafici 9 Discovery 6 Web

Applicazioni 14 Item 44 Trigger 27 Grafici 9 Discovery 6 Web

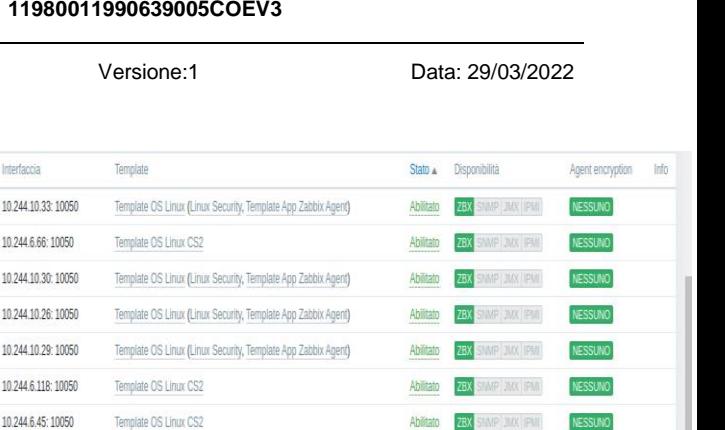

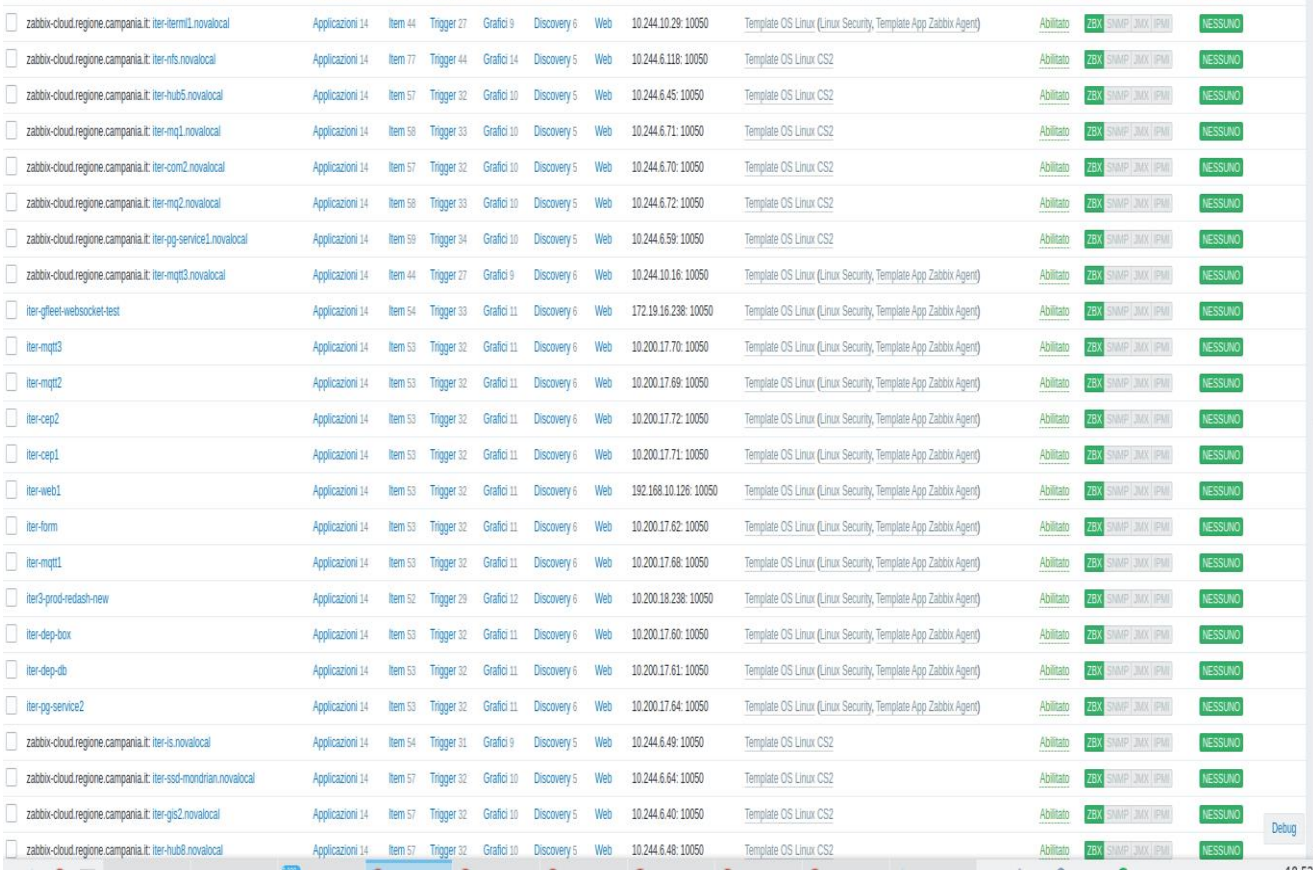

Essendo tale sistema anche altamente scalabile si è deciso di dedicare un sistema satellite al progetto iTer per l'intera componente cloud. Tale scelta, oltre ad ottimizzare i flussi legati alla componente network, consente la distribuzione del carico elaborativo del monitoraggio. Tutti i sistemi, sia quelli rilasciati in ambito cloud, che quanto presso il datacenter Regionale, sono rilasciati con l'agente di monitoraggio installato.

Si è inoltre provveduto alla creazione di una vista legata al progetto, ed assegnare la stessa al gruppo dedicato al supporto del servizio.

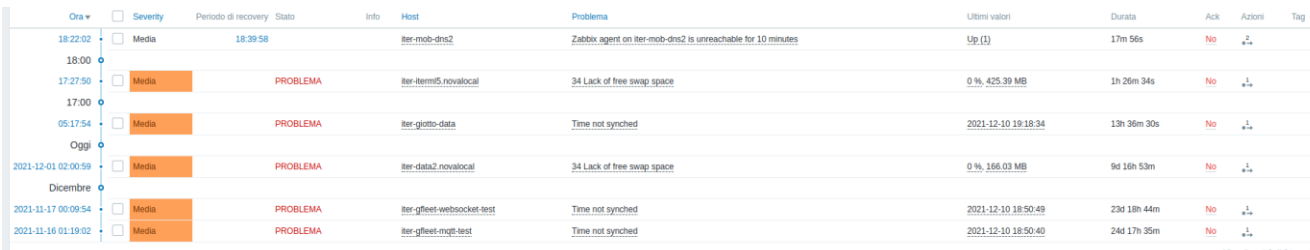

Il sistema, per come configurato ed implementato, risulta funzionale non solo per quanto riguarda le problematiche, ma anche per l'eventuale troubleshooting dei sistemi gestiti. Tale modalità di utilizzo, oltre al miglioramento delle performance generali, risulta utile al fine di prevenire eventuali disservizi.

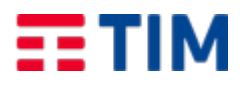

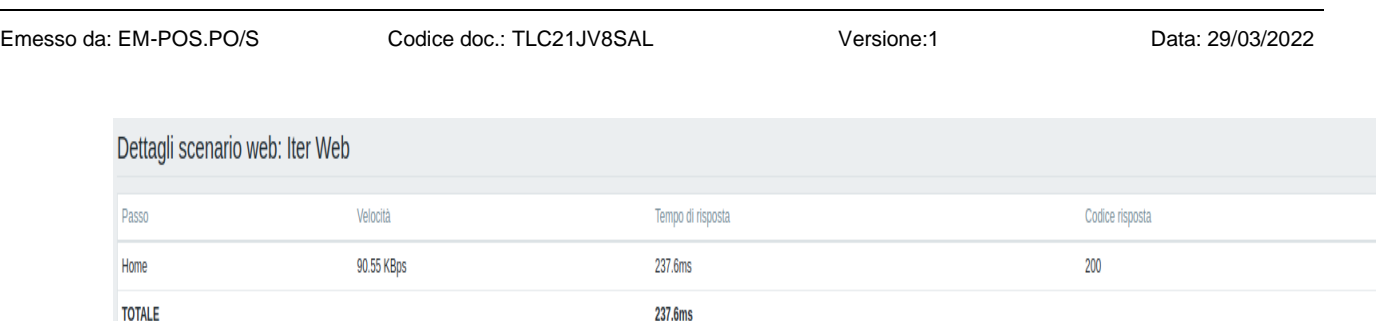

In caso di problematica, l'operatore di turno viene attivato mediante allarme presente sul pannello di gestione oltre che via supporto E-mail.

Sebbene Zabbix sia lo strumento principale nella gestione delle problematiche legate al servizio, esistono atri canali per l'attivazione su eventuali problematiche di tipologia più complessa e non correttamente rilevata dal sistema di monitoraggio. Tali canali sono:

- Supporto di primo livello del servizio iTer
- Supporto di primo livello presso Regione Campania
- Notifica da parte del personale di gestione presso il datacenter Regionale
- Control Room TIM negli orari non presidiati

Di seguito i pricipali elementi monitorati:

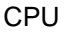

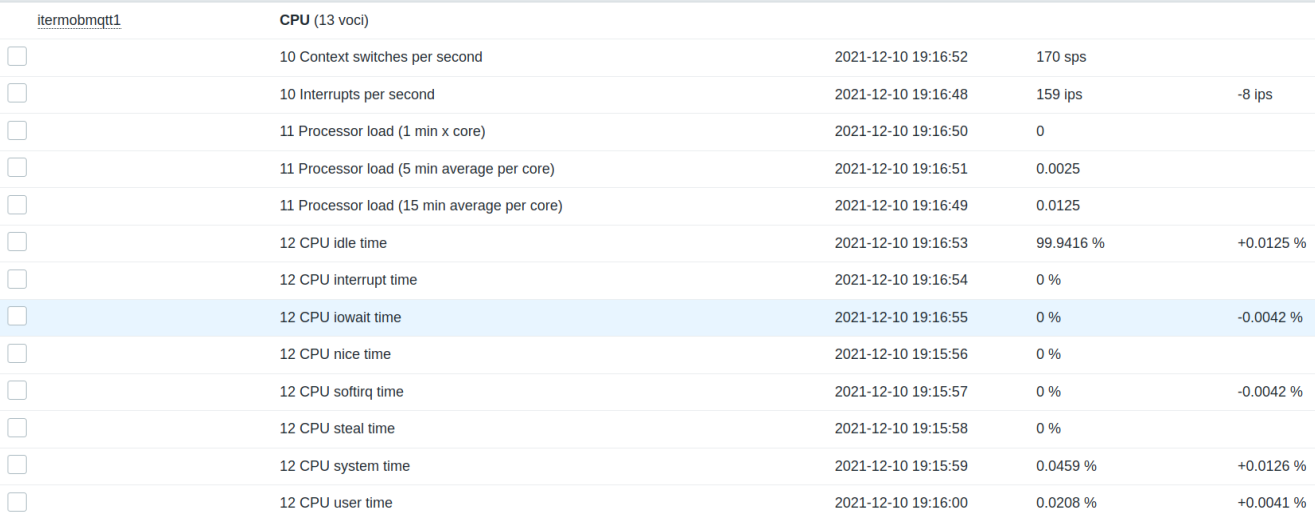

# Memoria

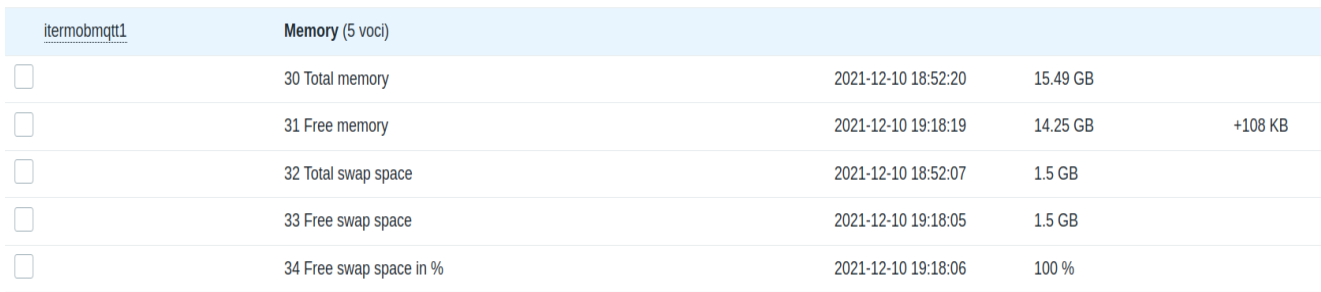

Disco

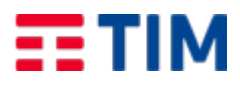

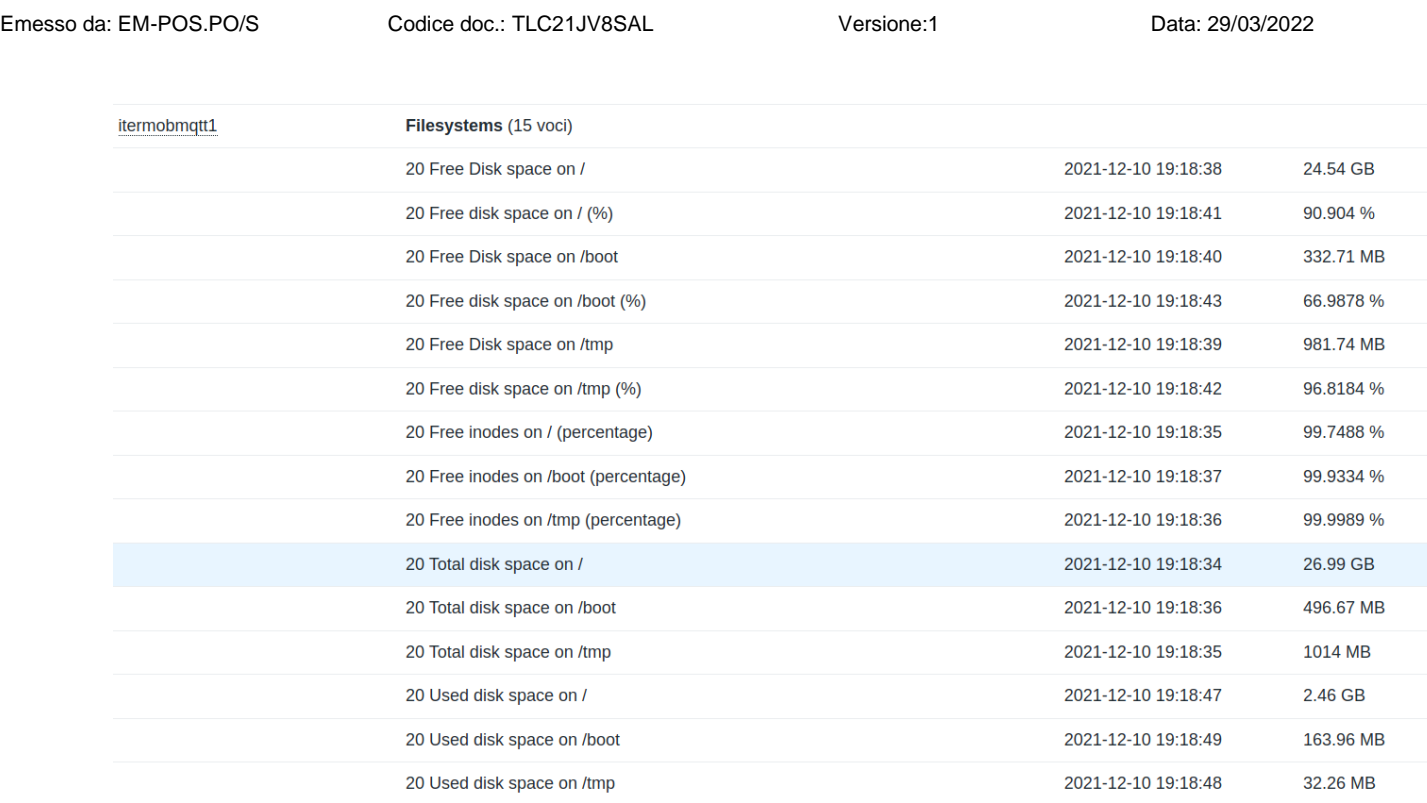

#### Rete

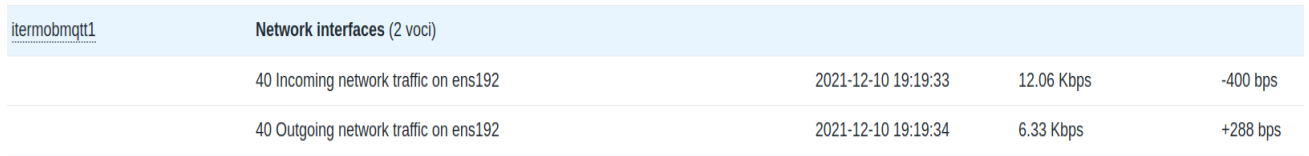

# Raggiungibilità

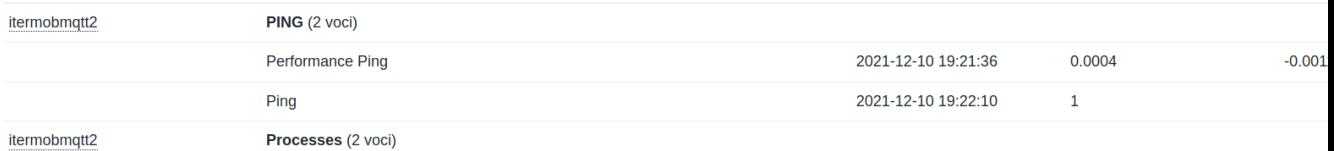

# Servizi

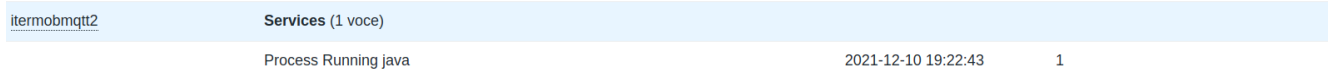

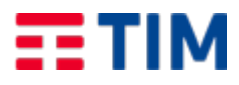

Emesso da: EM-POS.PO/S Codice doc.: TLC21JV8SAL Versione:1 Data: 29/03/2022

*II SAL* 

#### **4.8 ITer - Supporto al moving**

A seguito di modifiche infrastrutturali apportate, derivate dal moving di alcuni servizi dall' ambito cloud a quello on premise, si è fornito pieno supporto per tutte le operazioni, di carattere infrastrutturale, necessarie al fine di armonizzare ed ottimare il sistema. In tale ambito si è provveduto, inoltre, alla riconfigurazione dell'intero ambiente di collaudo ospitato presso il CRED, al fine di inserire il medesimo nelle corrette VLan dedicate a tale tipologia di servizio. Si è inoltre provveduto a predisporre le nuove Virtual Machine necessarie ed a fornire il supporto necessario. In tale revisione si è provveduto anche a realizzare dei bilanciatori software, uno in ambito CRED ed uno in cloud, al fine di bilanciare il traffico in ingresso.

#### **4.9 ITer – Supporto**

Il gruppo di supporto iTer fornisce pieno supporto sulla componente infrastrutturale. Sebbene molte delle problematiche siano ancora incanalate mediante mail e/o telefonate, si sta provando a far transitare tutte le problematiche mediante il software di ticketing di Regione Campania GLPI

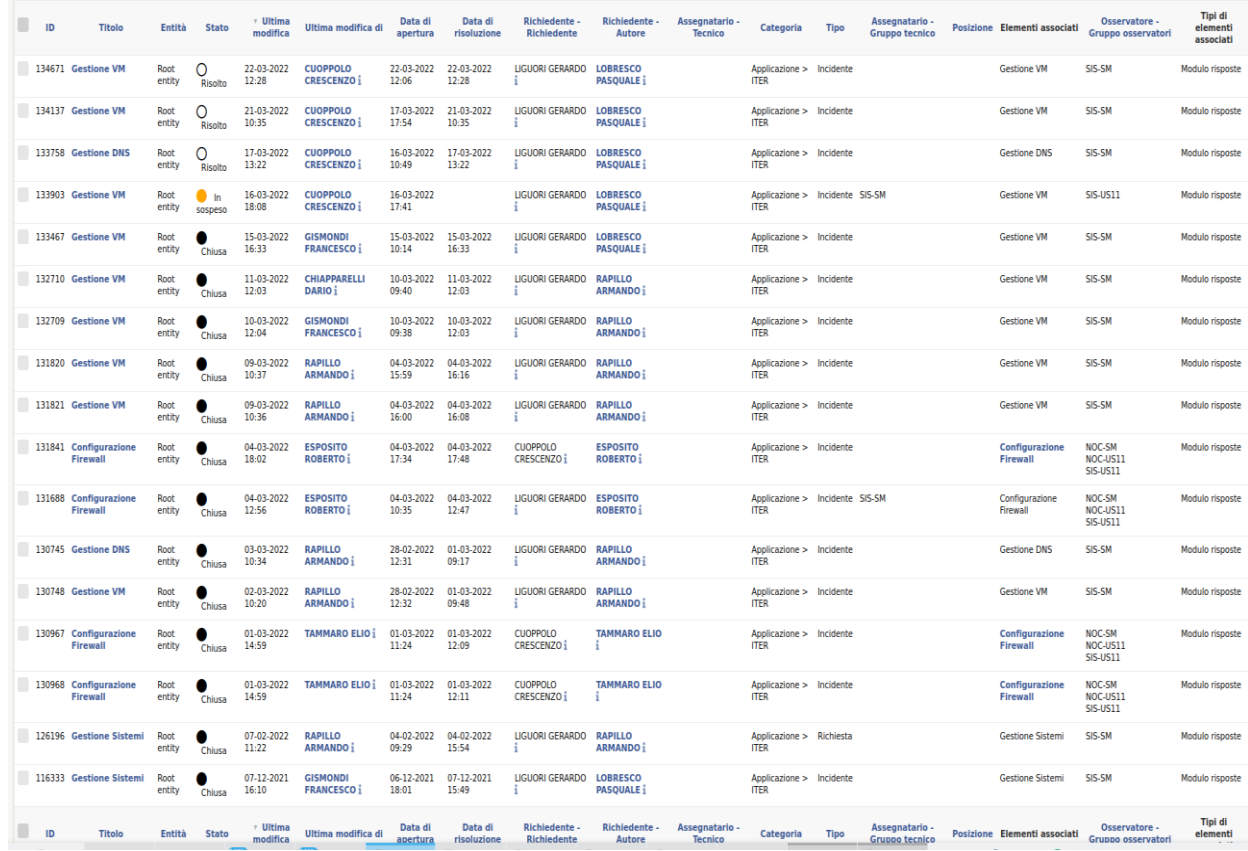

All' interno del sistema di ticketing risulta presente una tipologia di chiamate legate al progetto. In tale maniera risulta più semplice identificare le problematiche e/o implementazioni effettuate legate

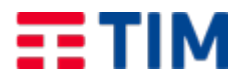

Emesso da: EM-POS.PO/S Codice doc.: TLC21JV8SAL Versione:1 Data: 29/03/2022

al progetto in corso. Mediante l'uso di tale strumento inoltre sarà sempre disponibile una cronostoria delle attività eseguite, cosa non sempre possibile ed immediate per quanto richiesto mediante canali alternativi

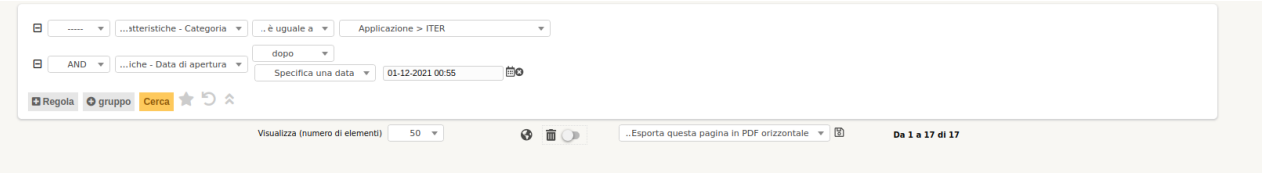

# **4.10 ITer – Integrazione Monitoraggio**

L' ambiente ITer, essendo un ambiente in continua evoluzione, necessita di una costante evoluzione parallela nel 'ambito di monitoraggio.

Per tutti i nuovi ambienti, in ambito di produzione, rilasciati il sistema di monitoraggio base, descritto nel primo SAL, risulta attivo fin dalla consegna.

Al fine di ottimizzare il servizio, e la risoluzione di problematiche, si è reso necessario la creazione di monitoraggi specifici per le componenti applicative implementate.

Ad esempio si è reso necessario la creazioni di monitoraggi specifici e dedicata per l' ambiente ITer Mobile.

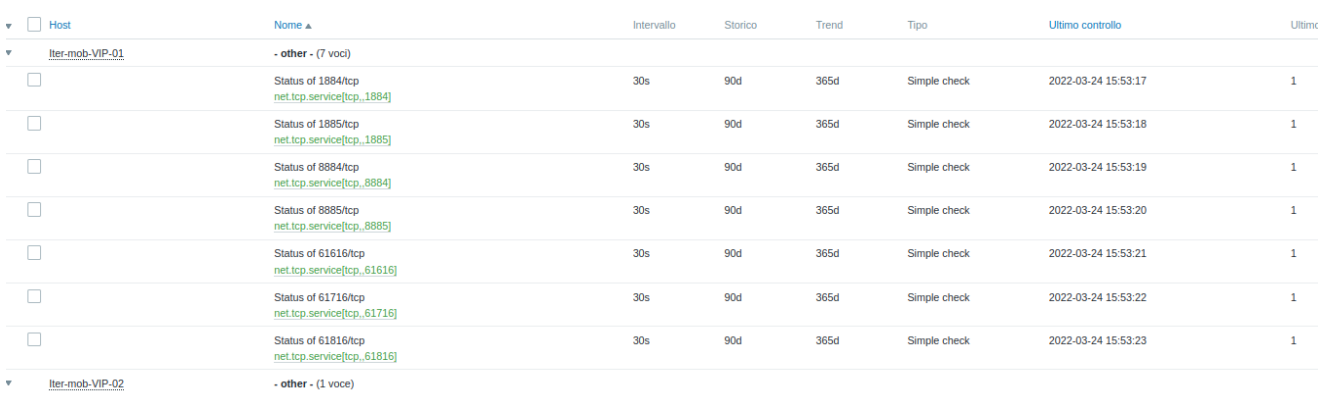

Tale tipologia di monitoraggio permette la verifica di componenti applicative, che in caso di fault riducono il possibile disservizio.

# **4.11 ITer – Integrazione pannello statistiche**

Al fine di avere un dato statistico e reale, relativamente alla fruibilità del servizio, mediante i dati presenti all' interno del sistema di monitoraggio, si è provveduto ad integrare la disponibilità del portale ITer all' interno del pannello di statistiche/SLA in uso presso Regione Campania. Tale dato, al momento, risulta elaborabile per i soli servizi Web Based.

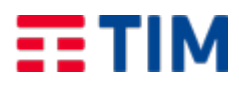

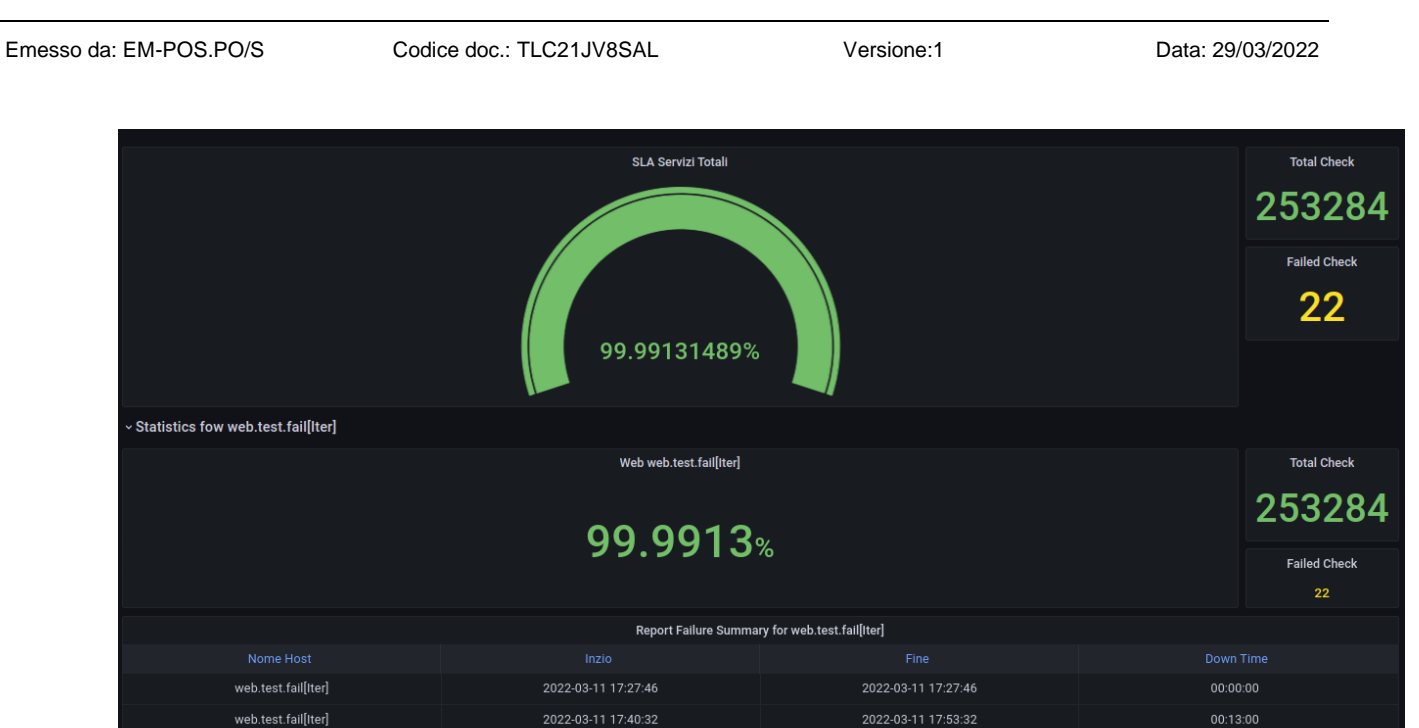

# **5 RENDICONTAZIONE ATTIVITÀ**

Per quanto sopra esposto sono state impiegate le seguenti risorse

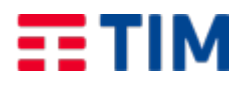

Emesso da: EM-POS.PO/S Codice doc.: TLC21JV8SAL Versione:1 Data: 29/03/2022

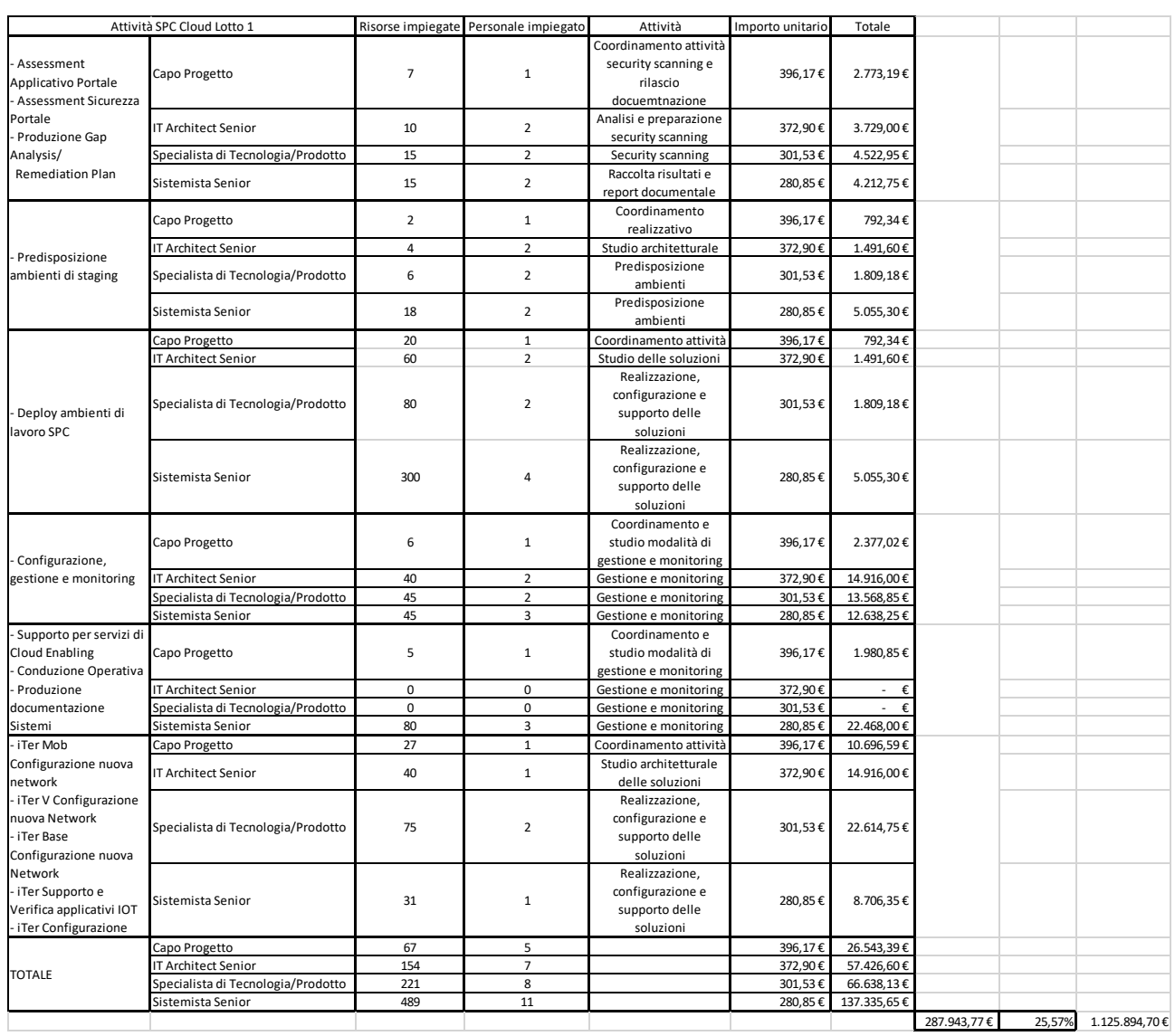

Si richiede, quindi, autorizzazione a fatturare per l'importo complessivo di **€ 287.943,77 + IVA di legge** pari ad un ulteriore 25,57% del totale.